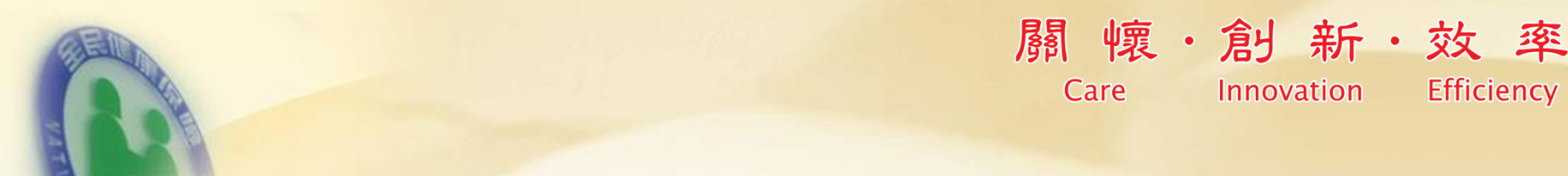

# 承保業務電子化作業說明

心的服務 一生照護 Thoughtful Service Endless Care

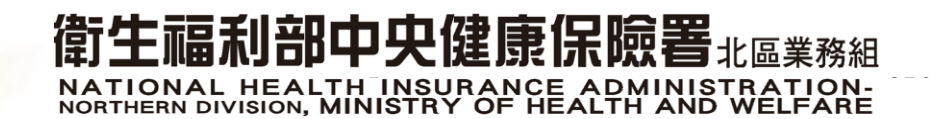

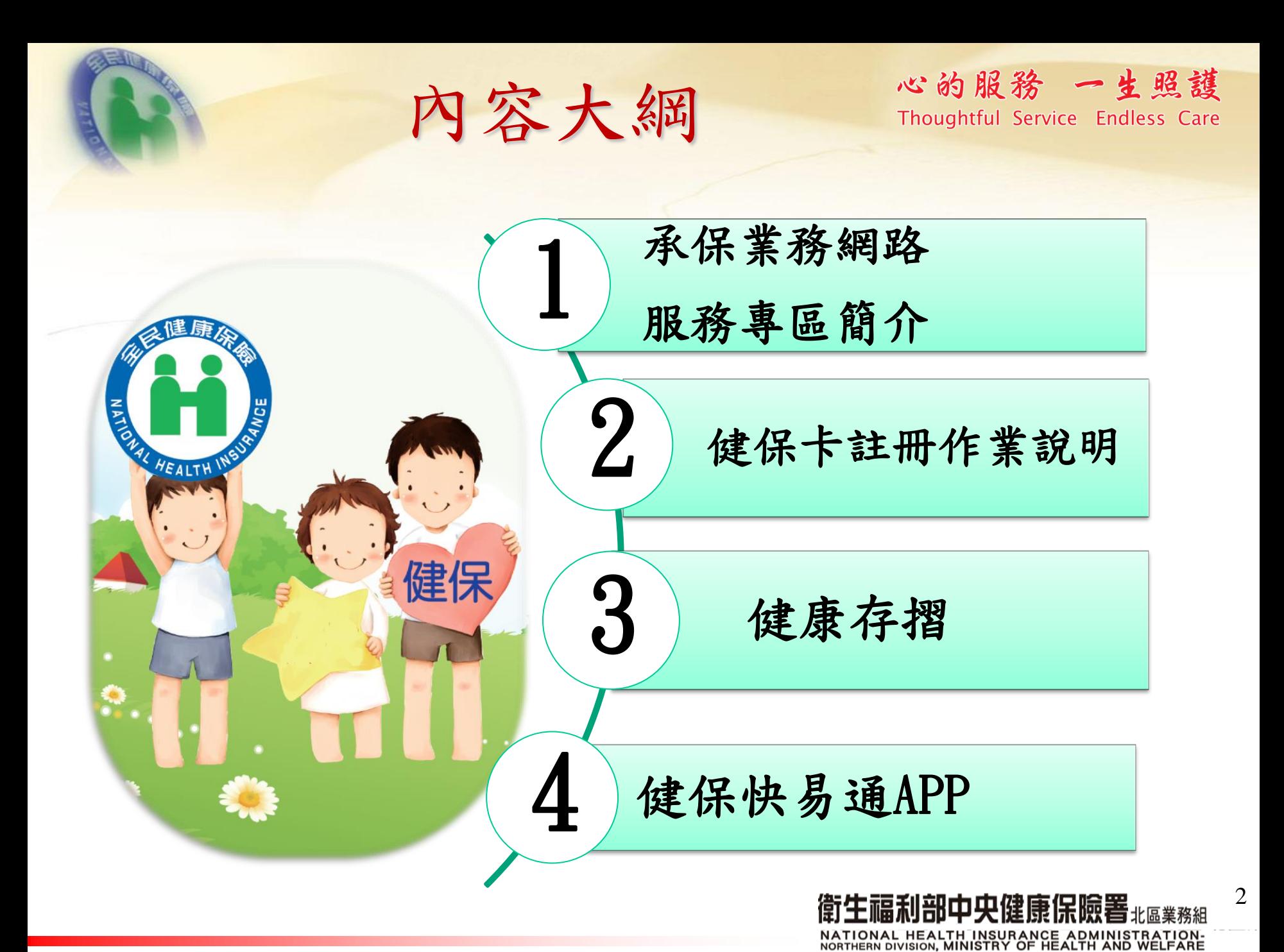

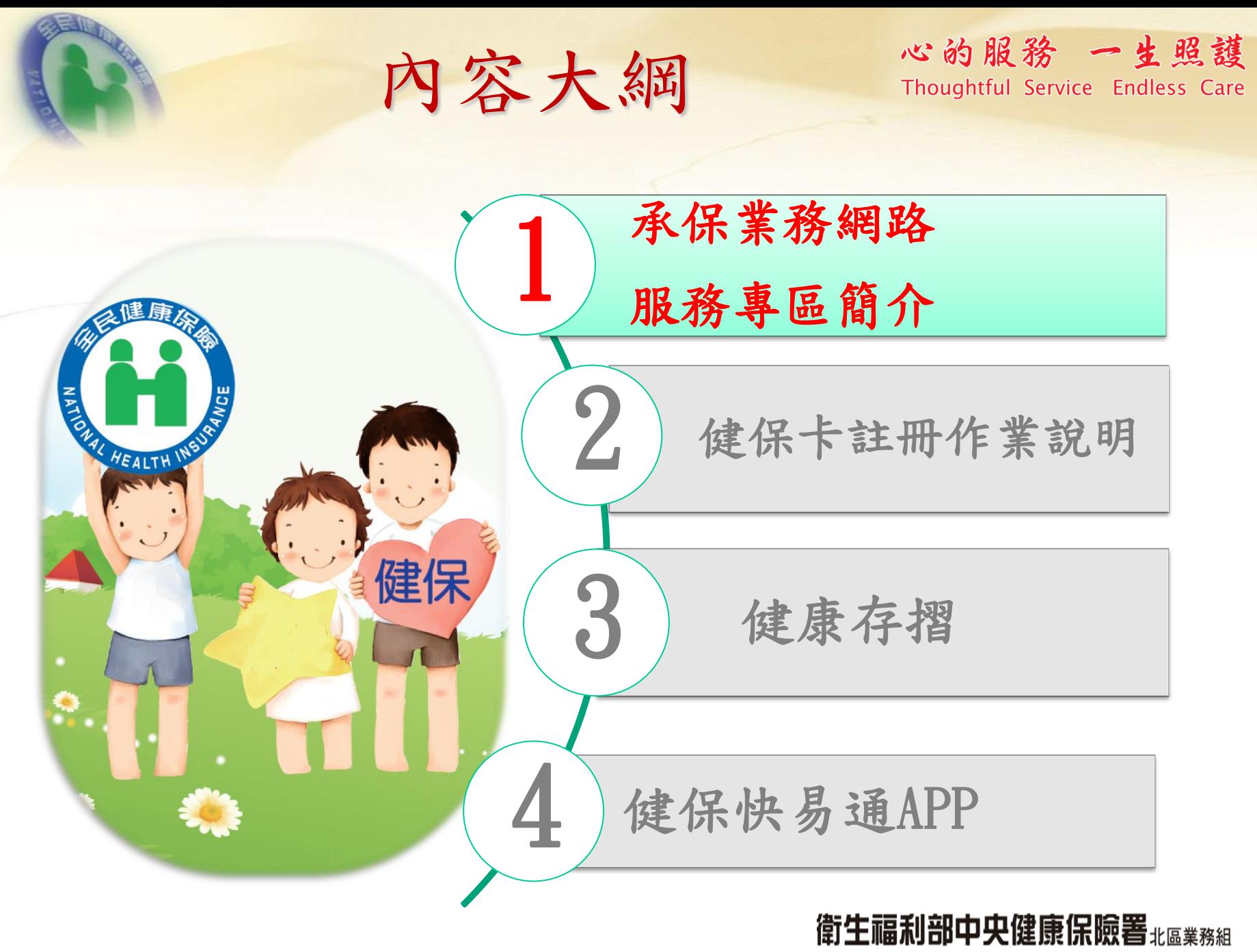

NATIONAL HEALTH INSURANCE ADMINISTRATION-<br>NORTHERN DIVISION, MINISTRY OF HEALTH AND WELFARE

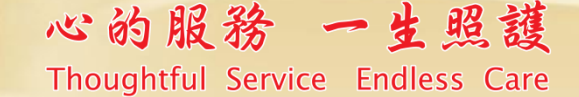

## 投保單位網路申辦及查詢服務

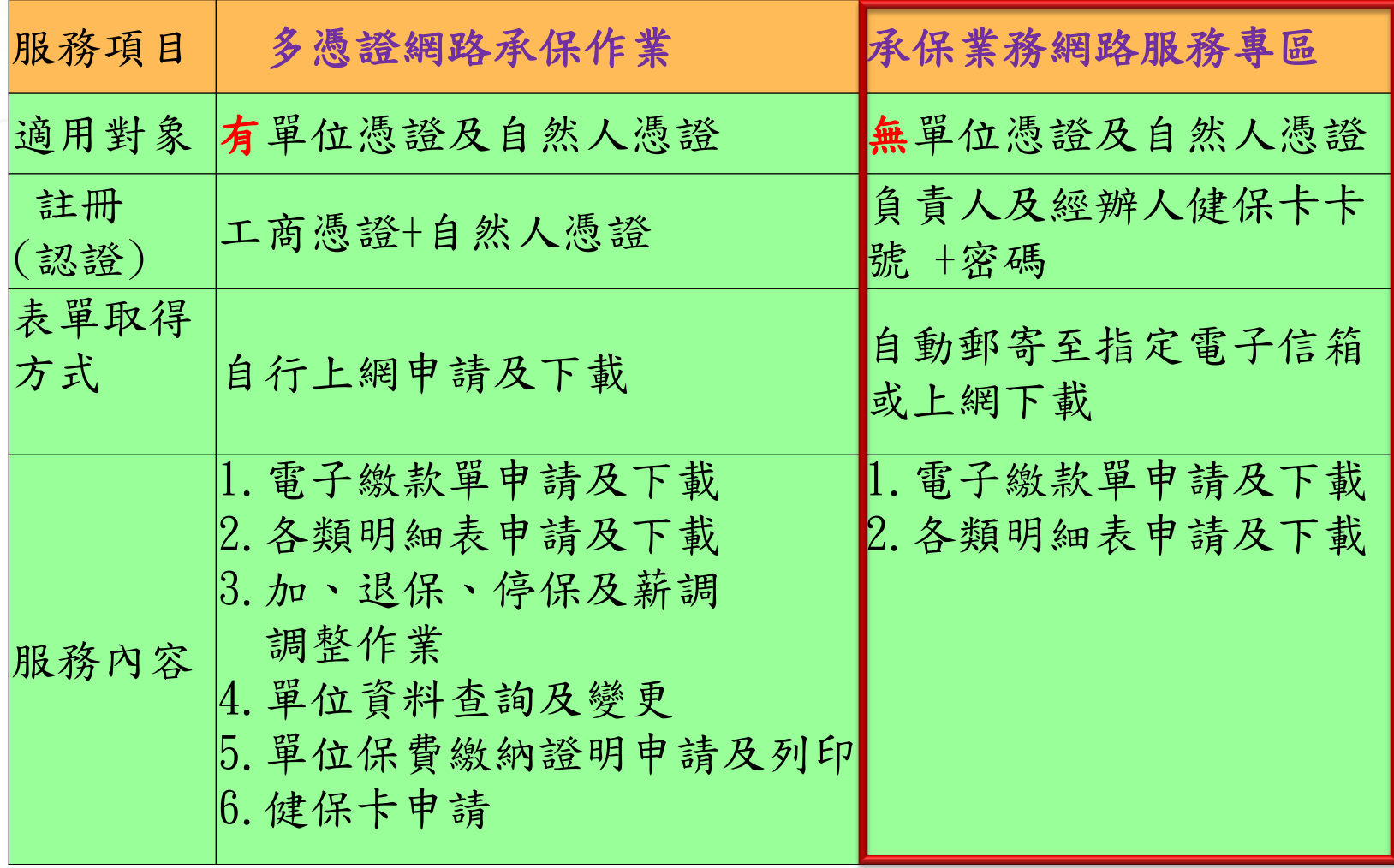

NATIONAL HEALTH INSURANCE ADMINISTRATION-<br>NORTHERN DIVISION, MINISTRY OF HEALTH AND WELFARE

衛生福利部中央健康保險署#區業務組

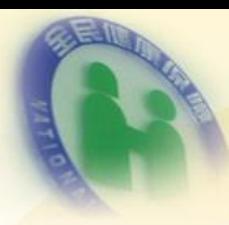

承保業務網路服務專區 Thoughtful Service Endless Care

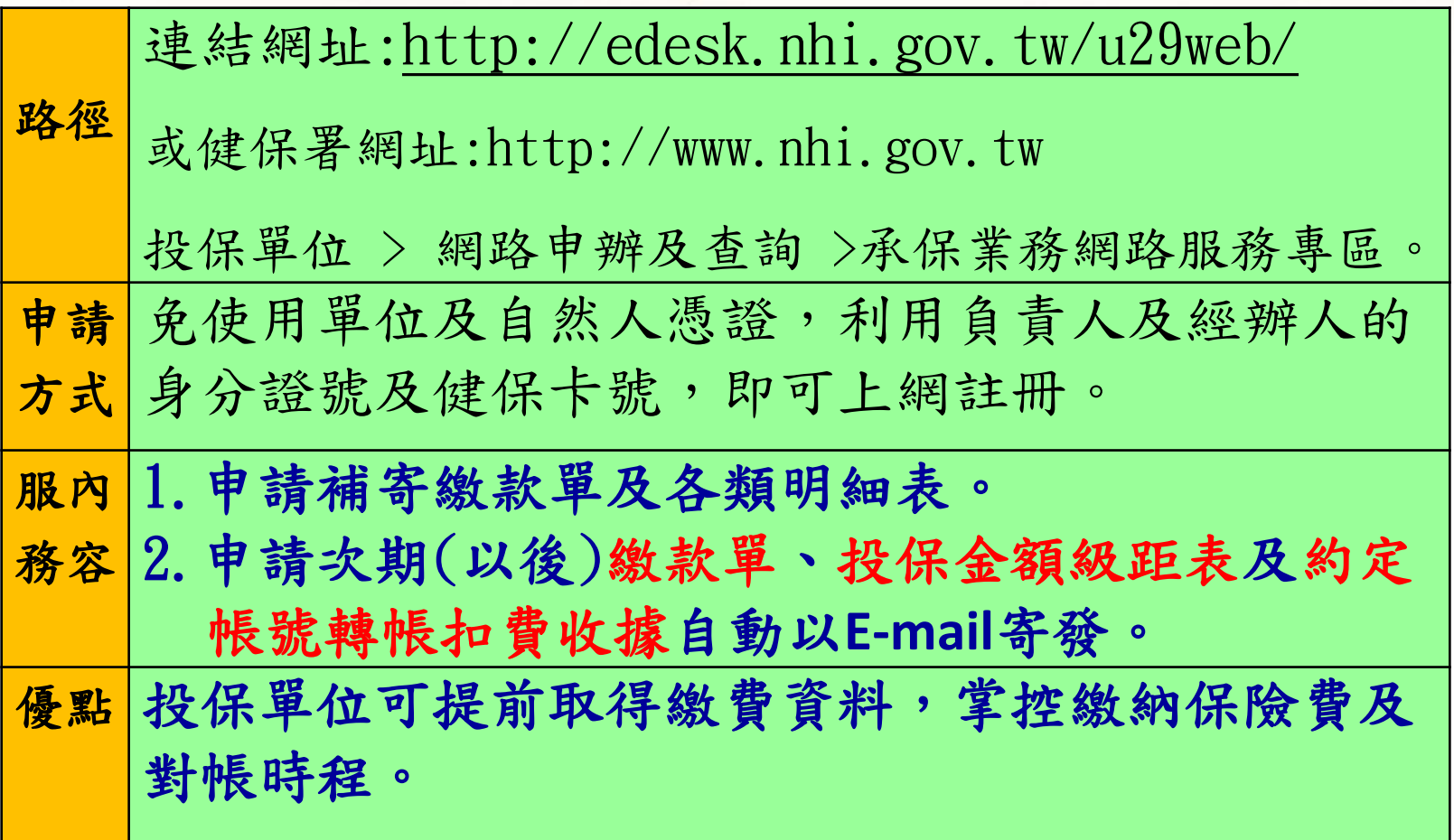

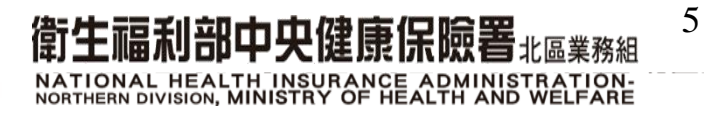

## 承保業務網路服務專區-註冊"心的服務一生照護

### 健保署網址:http://www.nhi.gov.tw

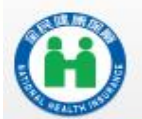

回首頁 |網站導覽 |兒童園地 |友善連結 |人才招募 | English | 行動版 | RSS | FAQ | 雙語詞彙 |政風園地 | 回舊版 衛生福利部中央健康保險署 認識健保署 健保法令 資訊公開 e化圖書館 主題專區 資料下載 意見信箱 訂閱專區 QR-CODE

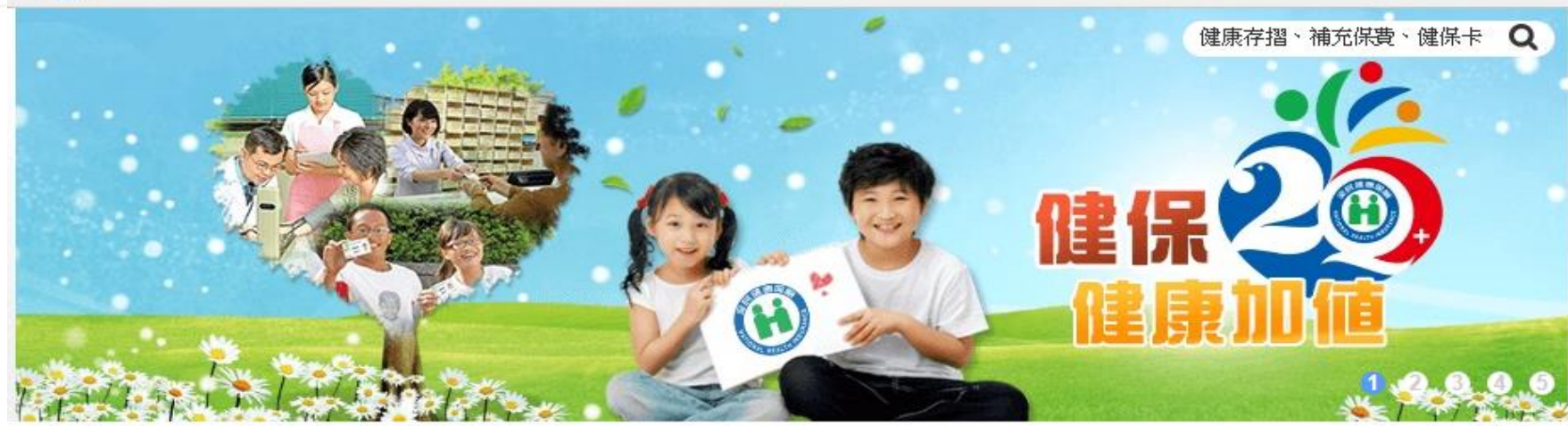

您是第 44934986 位參觀者 | 最新更新時間: 104/04/23

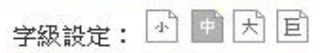

6

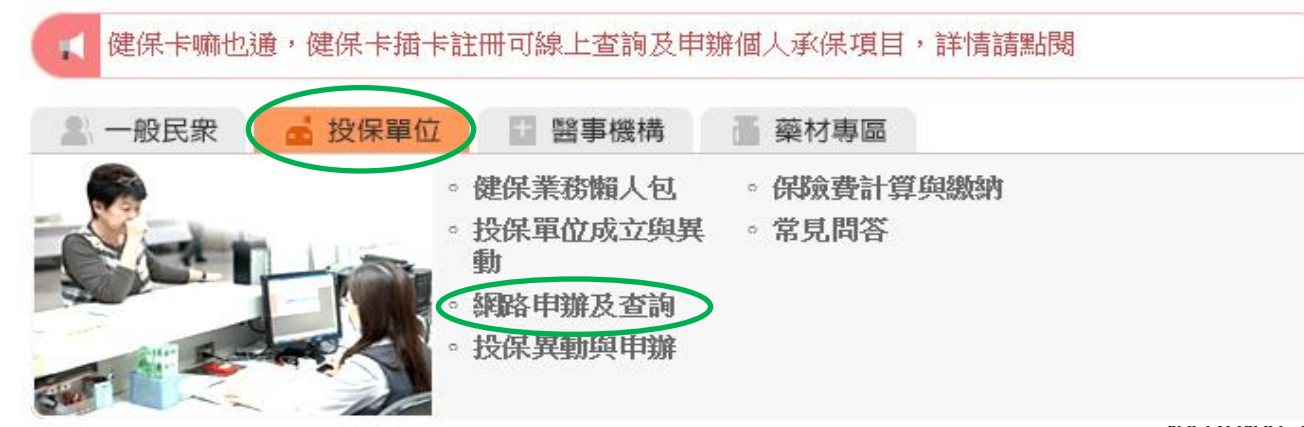

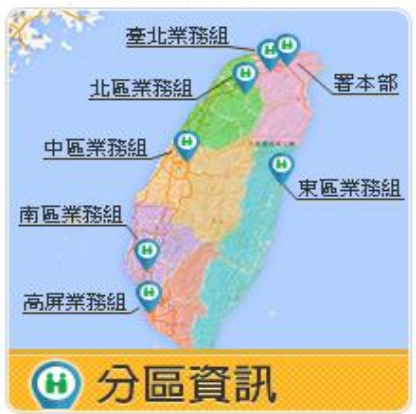

NATIONAL HEALTH INSURANCE ADMINISTRATION-<br>NORTHERN DIVISION, MINISTRY OF HEALTH AND WELFARE

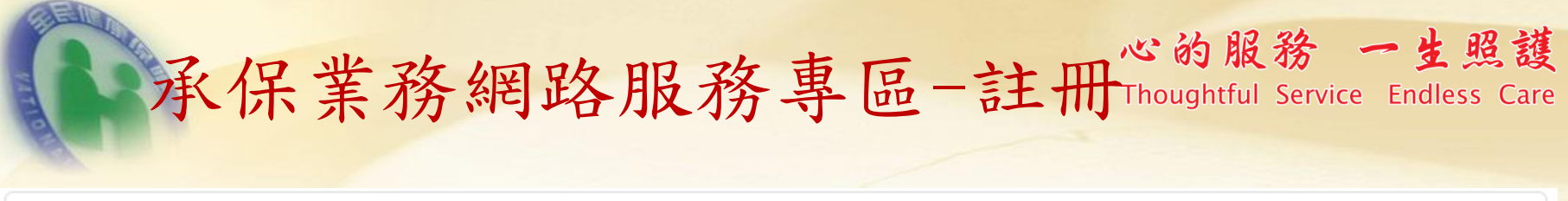

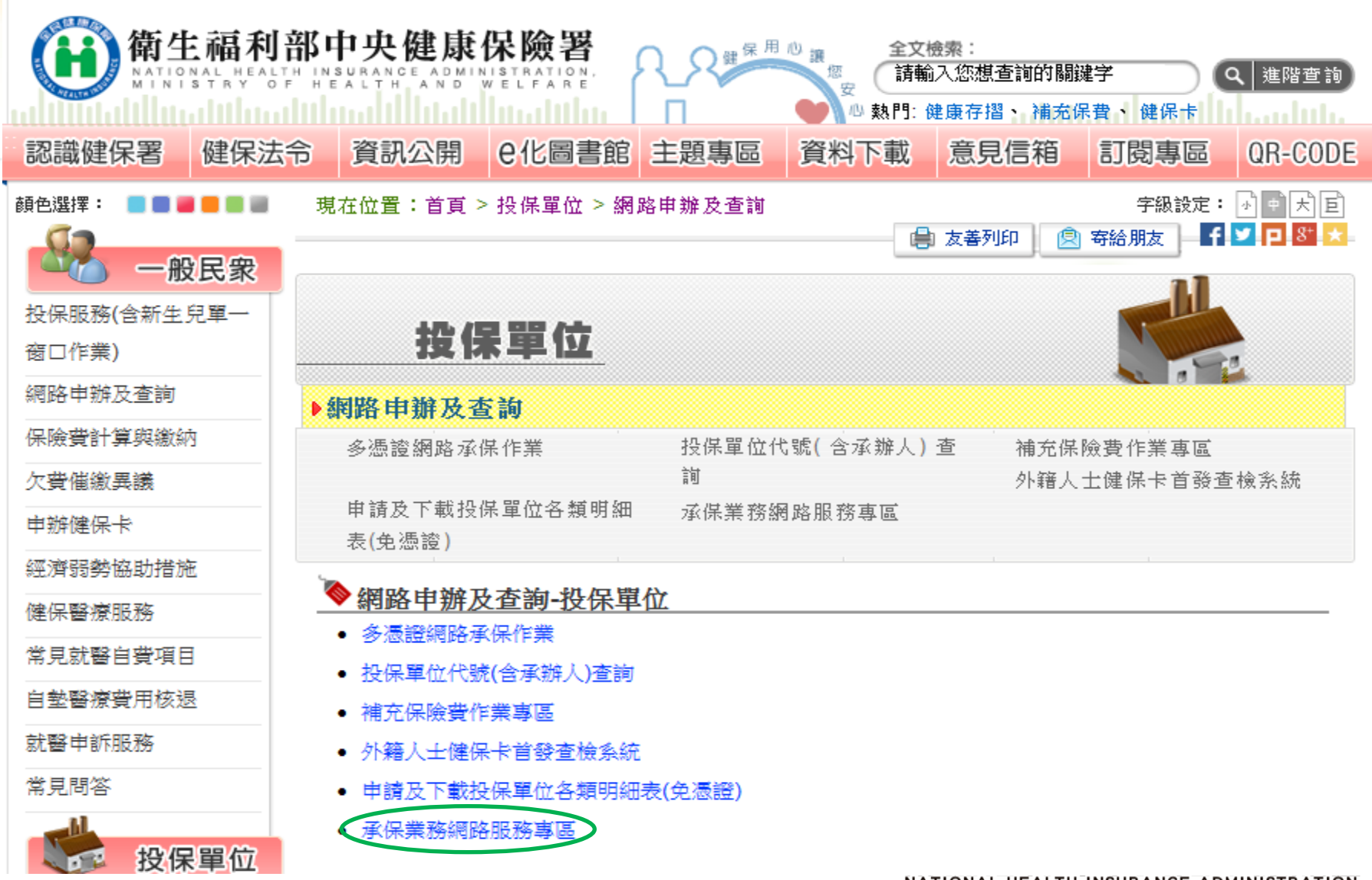

NATIONAL HEALTH INSURANCE ADMINISTRATION-<br>NORTHERN DIVISION, MINISTRY OF HEALTH AND WELFARE

承保業務網路服務專區-註冊"也的服務一生照護

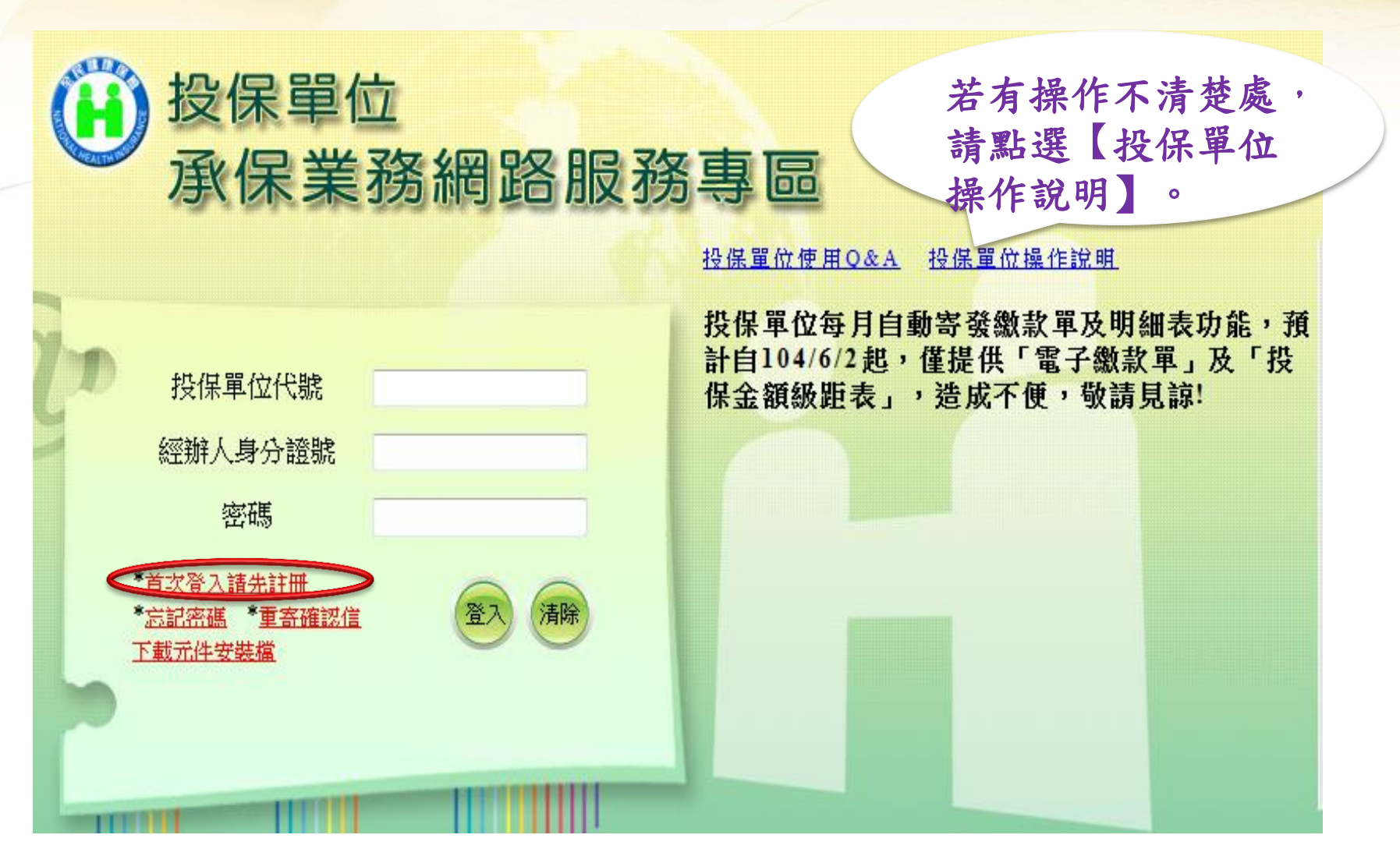

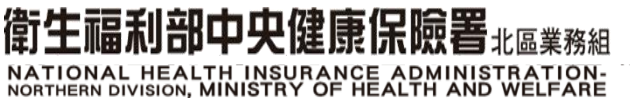

承保業務網路服務專區-註冊 心的服務一生照護

### 全民健康保險承保業務網路服務作業要點

一、為提升行政效率,加強便民服務,全民健康保險保險人(以 下稱保險人)提供使用者使用網路服務 (以下稱本服務), 申辦全民健康保險(以下稱本保險)承保相關 業務,特訂 定本要點。

#### 二、本要點用詞定義如下:

(一)使用者:係指經保險人核准使用本服務,以辦理本保險 承保業務之投保單位、保險對象、扣費義務人及經委託代辦 本保險相關事宜之代理人。

(二)基本資料:係指可供保險人比對並得以識別使用者身分 之音料。

- 三、保險人於全球資訊網建置承保業務網路服務區,供使用者申 請以帳號、密碼註冊並同意遵守本要點及填寫基本資料後, 以電子資料傳送,即可完成申請作業。
- 四、保險人審核使用者申請之基本資料,以電子郵件通知申請結 果,經使用者點選確認信,始完成註冊程序。
- 五、本服務提供使用者以電子資料傳輸方式申辦健保承保業務, 使用者於各項服務及功能頁面點選同意或確認等功能鍵時, 即視為正式意思表示,免送書面申請表。

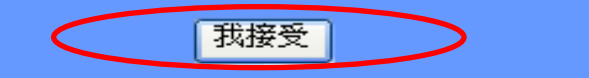

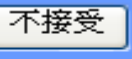

 $\mathbf Q$ 

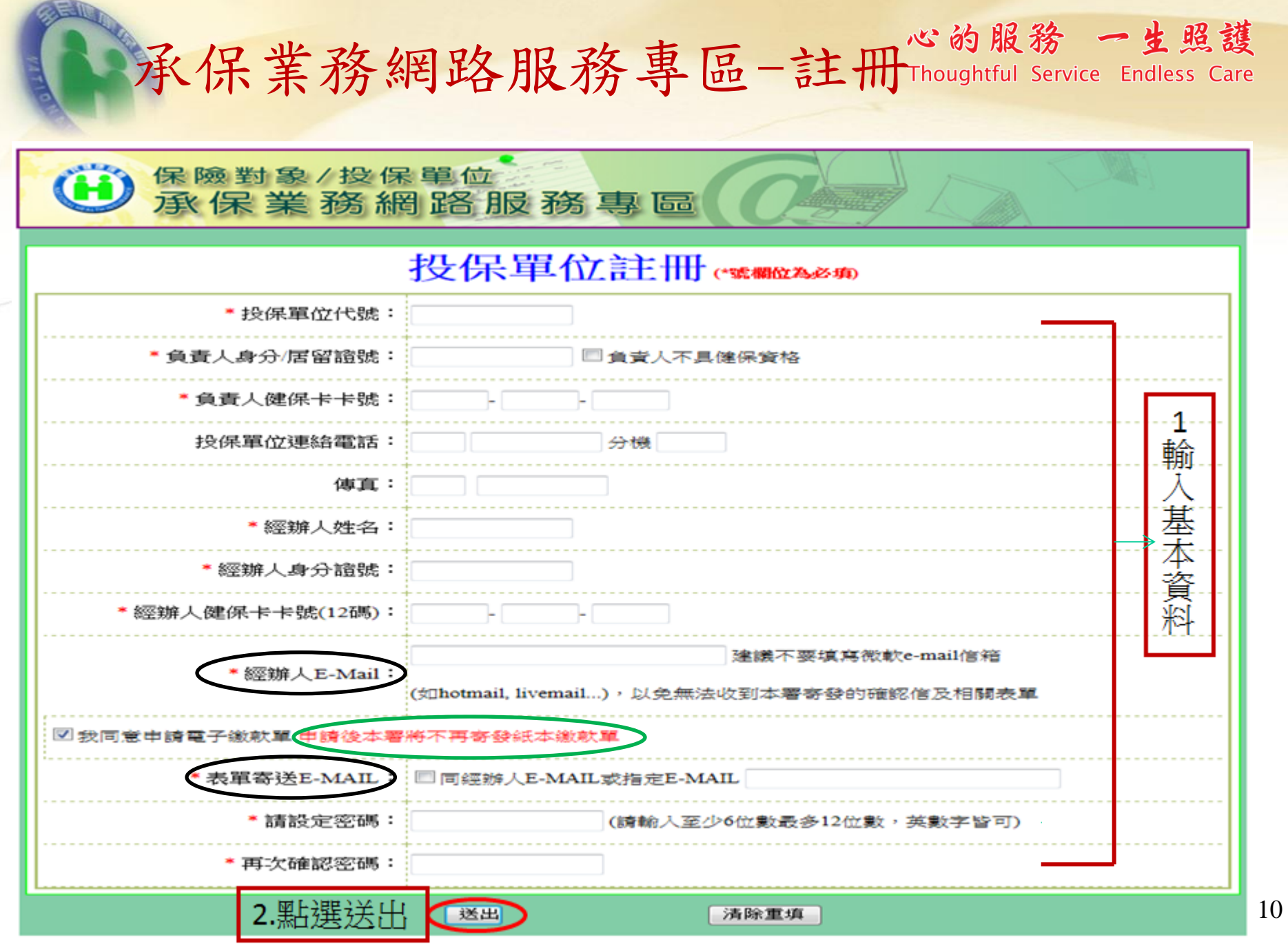

NORTHERN DIVISION, MINISTRY OF HEALTH AND WELFARE

承保業務網路服務專區-註冊心的服務一生照護

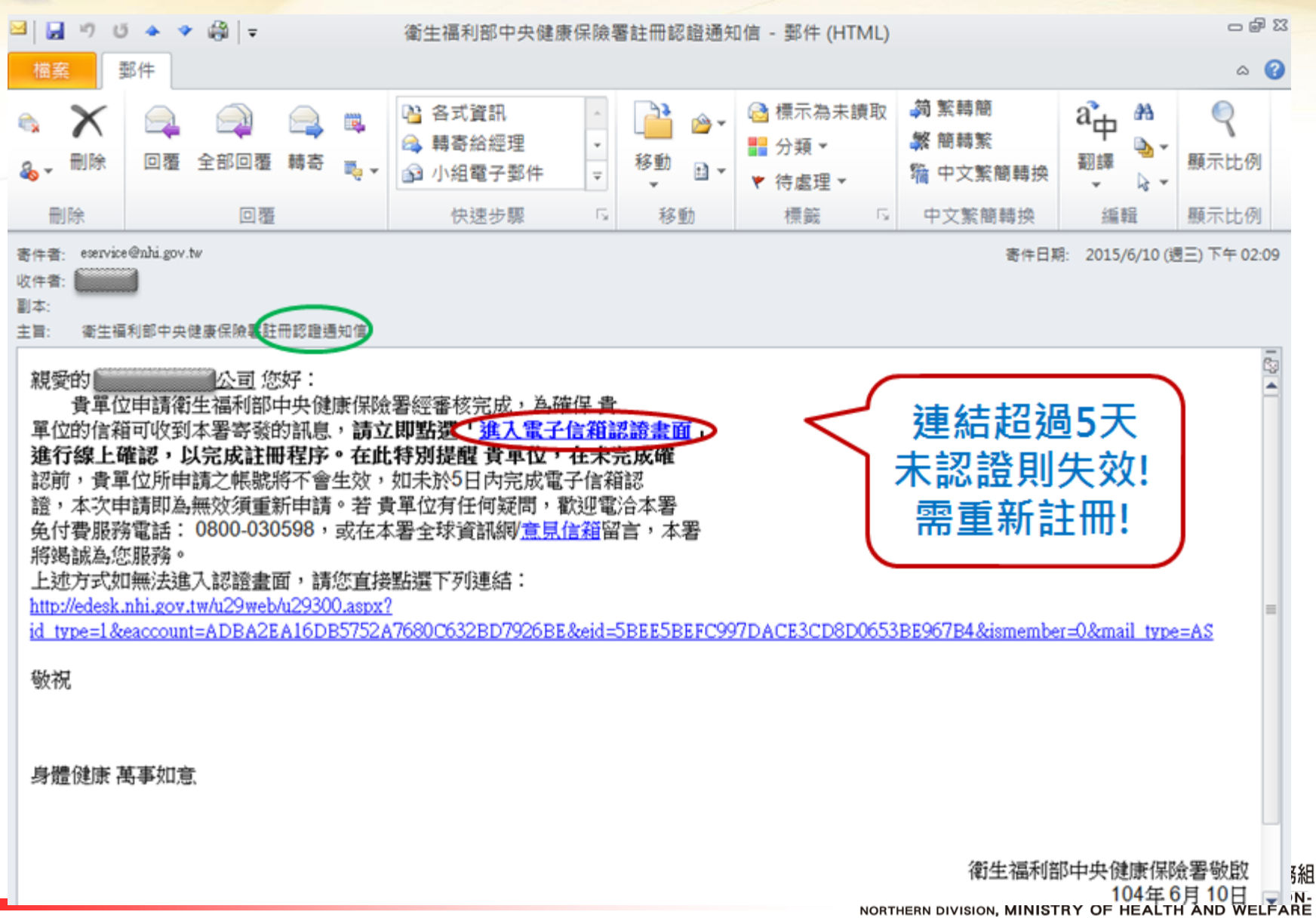

承保業務網路服務專區-註冊"的服務一生照護

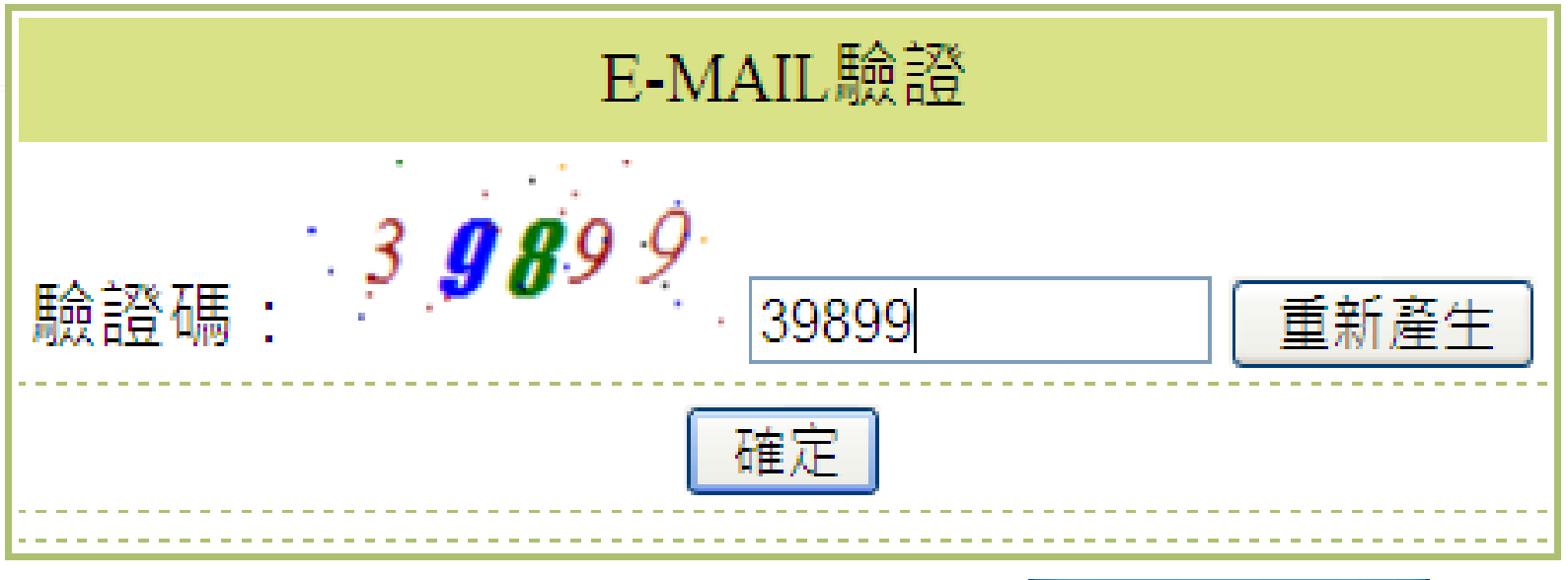

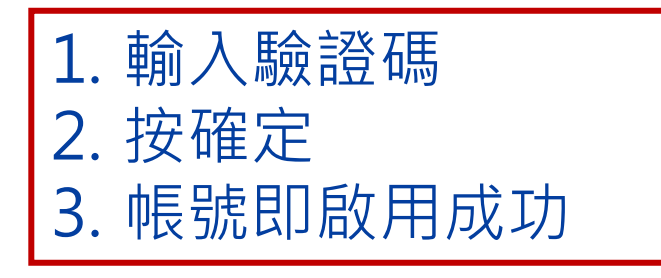

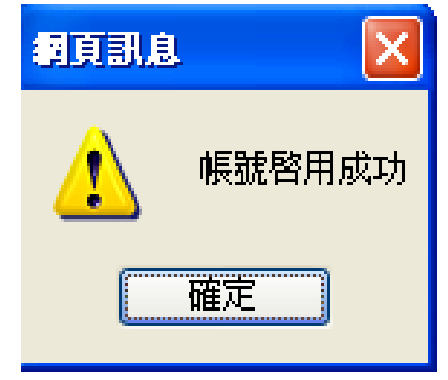

NATIONAL HEALTH INSURANCE ADMINISTRATION-<br>NORTHERN DIVISION, MINISTRY OF HEALTH AND WELFARE

衛生福利部中央健康保險署 北區業務組

承保業務網路服務專區-註冊心的服務一生照護

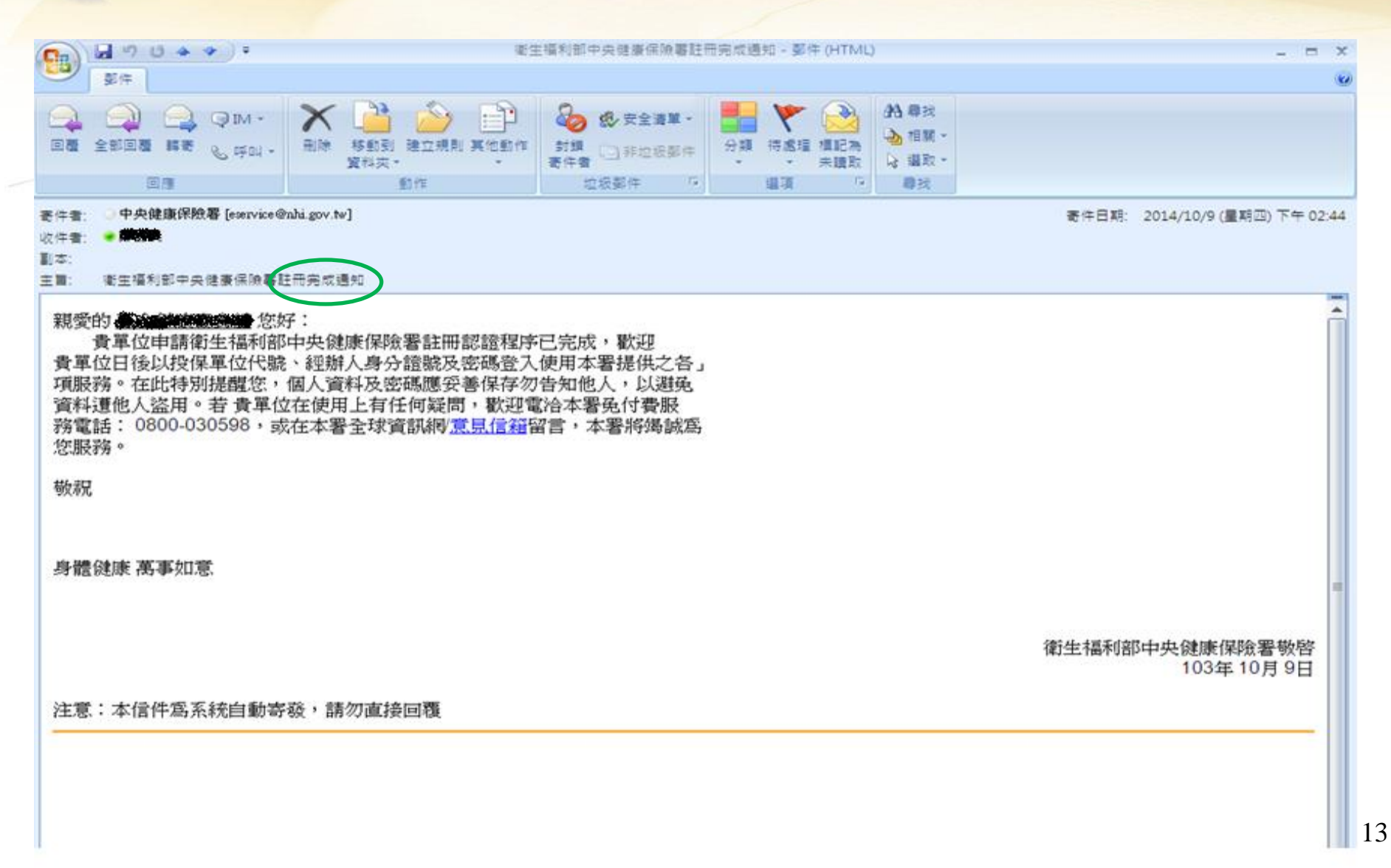

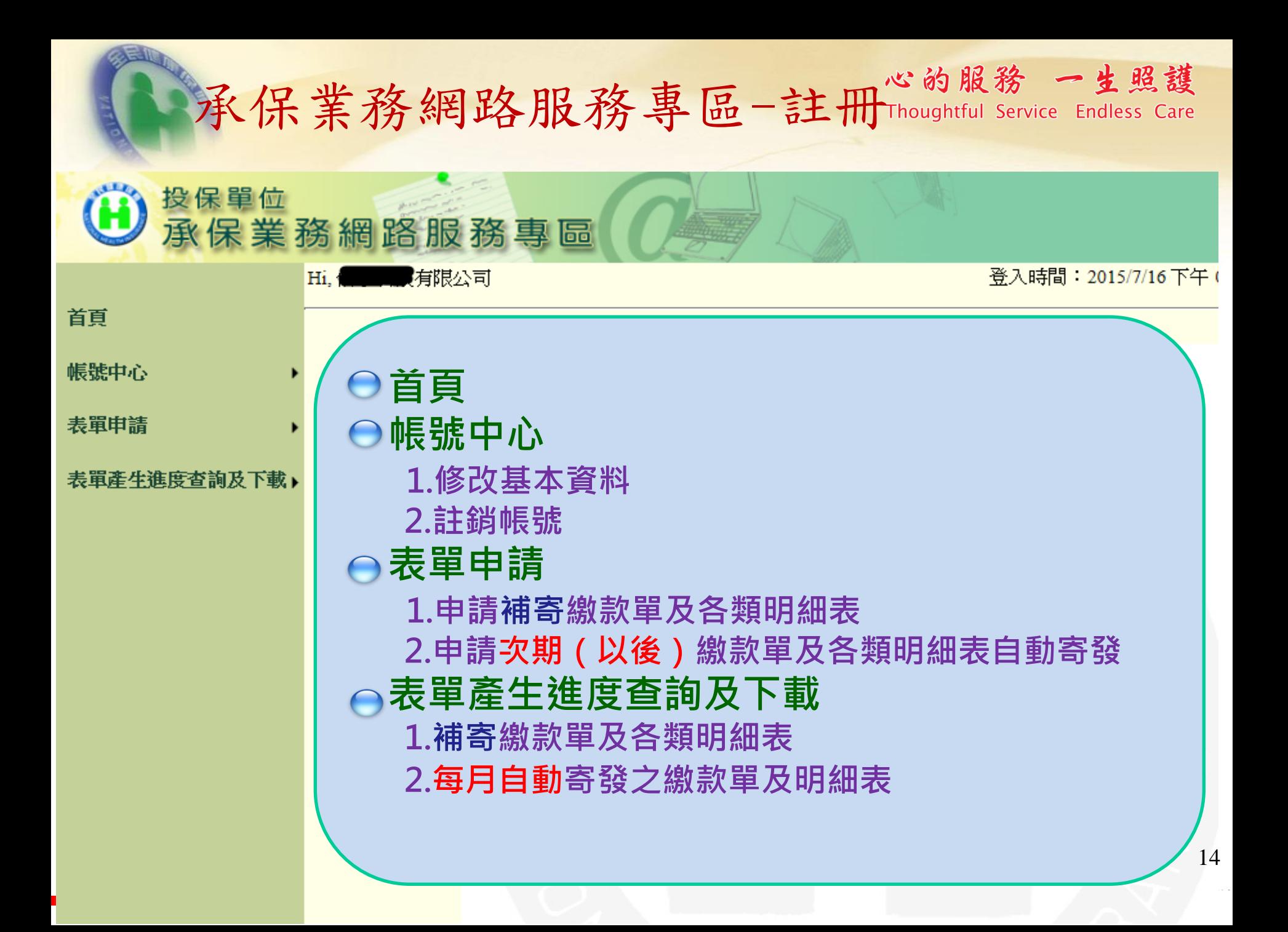

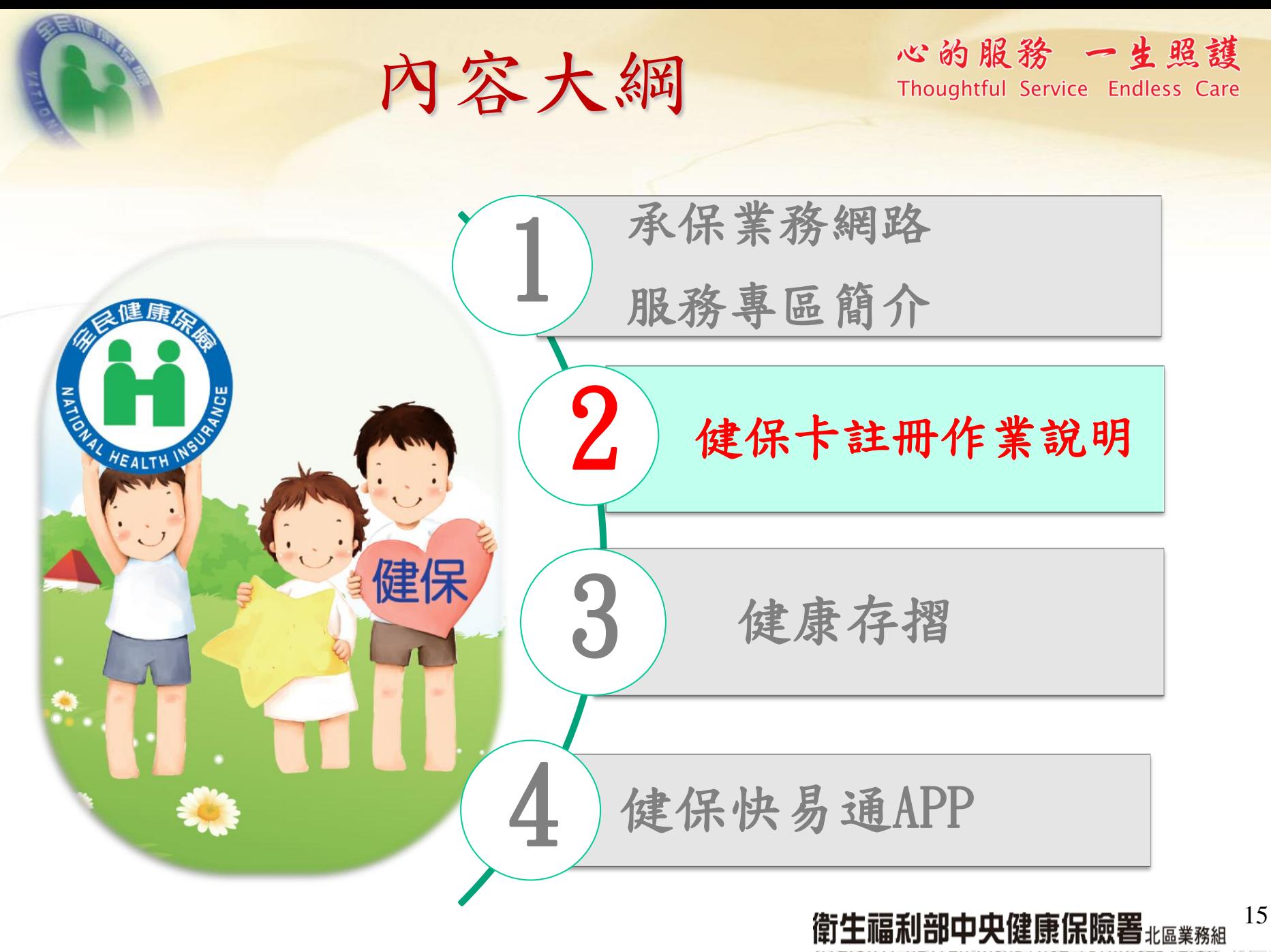

NATIONAL HEALTH INSURANCE ADMINISTRATION-<br>NORTHERN DIVISION, MINISTRY OF HEALTH AND WELFARE

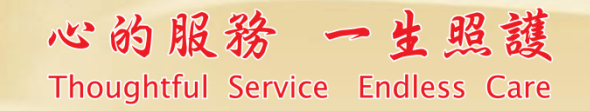

16

健保卡網路服務註冊管道

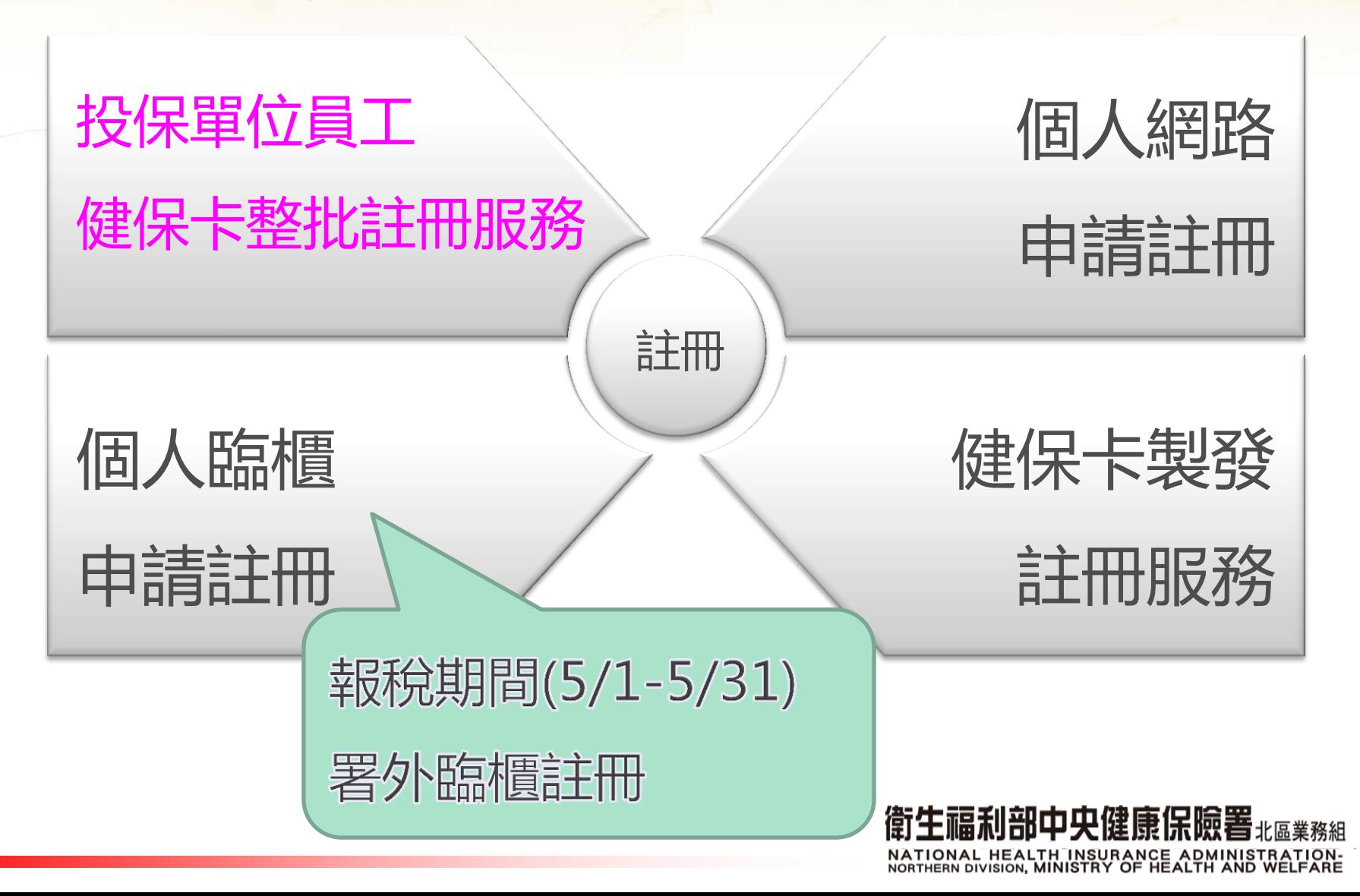

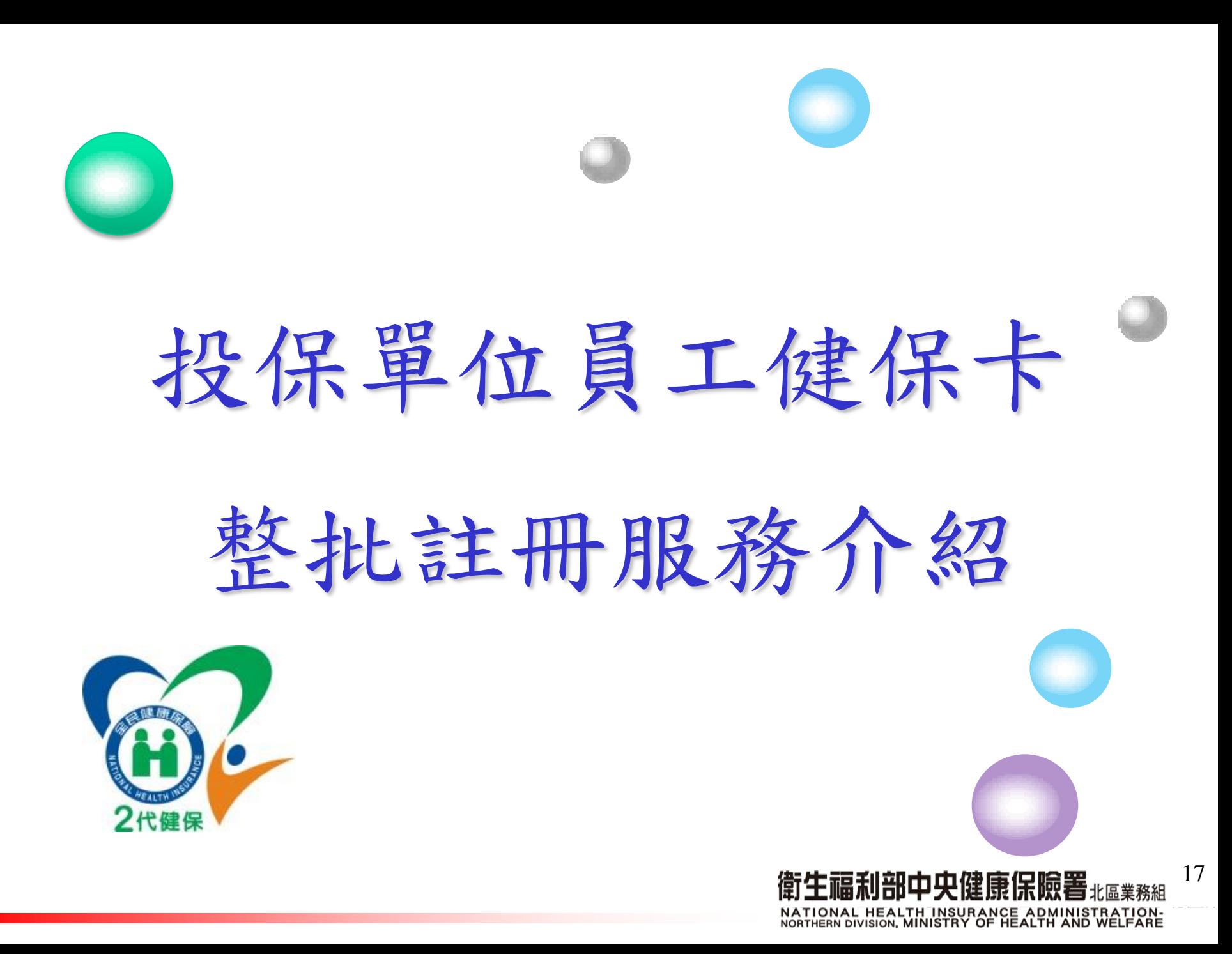

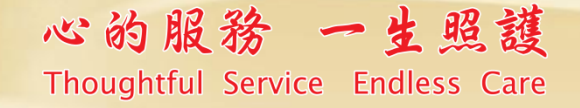

## 投保單位員工健保卡整批註冊服務

• 目的及優點

### 簡化個人註冊的申請流程 單位通知員工並取得同意下,製作保險對象身分證號、 電子郵件信箱之媒體檔向健保署申請健保卡整批註冊。

• 服務對象

## 單位所屬保險對象(含員工及眷屬)

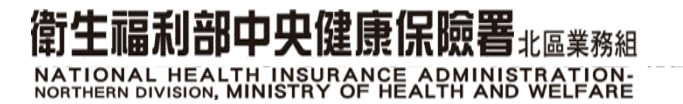

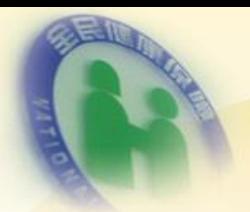

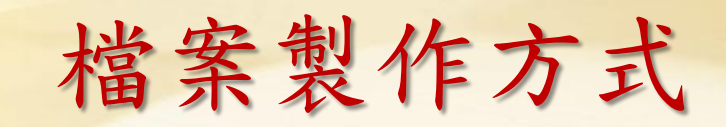

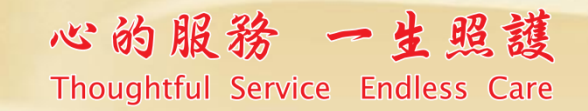

#### **IX** K

- 提供欄位: 版面配置 公式 資料 校 • 保險對象身分證號(必要) ・女田 日月 骨曹 冨 • 電子郵件信箱(必要) 手機、聯絡電話-非必要 -TIT
- 檔案類型為csv(逗點分隔)(\*.csv)
- 檔案名稱:投保單位代號+YYYYMMDD.CSV (例: 11000000120160309.CSV)

124

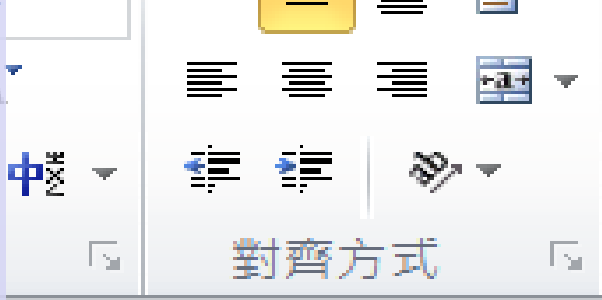

 $f_x$ 

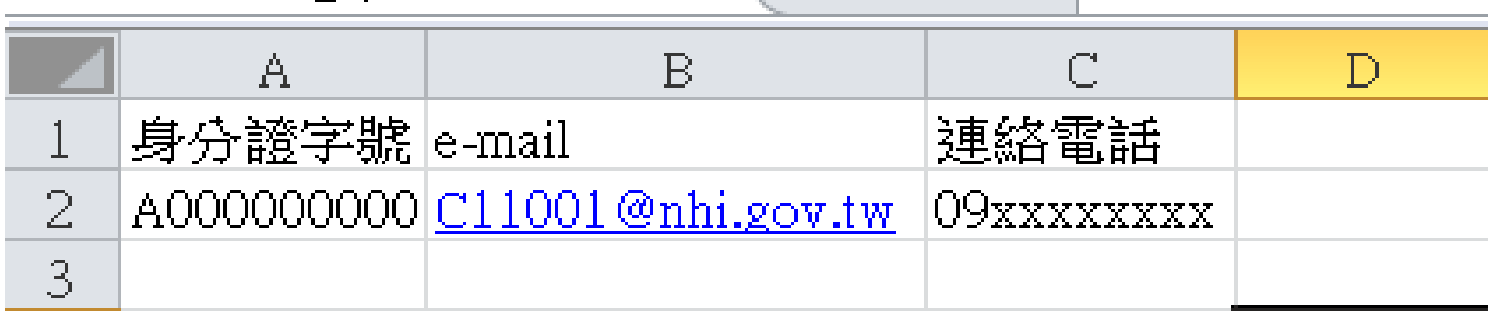

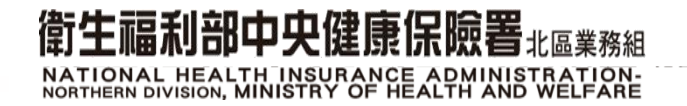

## 心的服務 一生照護 Thoughtful Service Endless Care<br>檔案寄送方式及專人聯絡方式 •將檔案加密後以電子郵件的方式傳送至 健保署北區業務組公用信箱 (密碼請設定為健保投保單位代碼末4碼)

•北區業務組電話:(03)433-9111

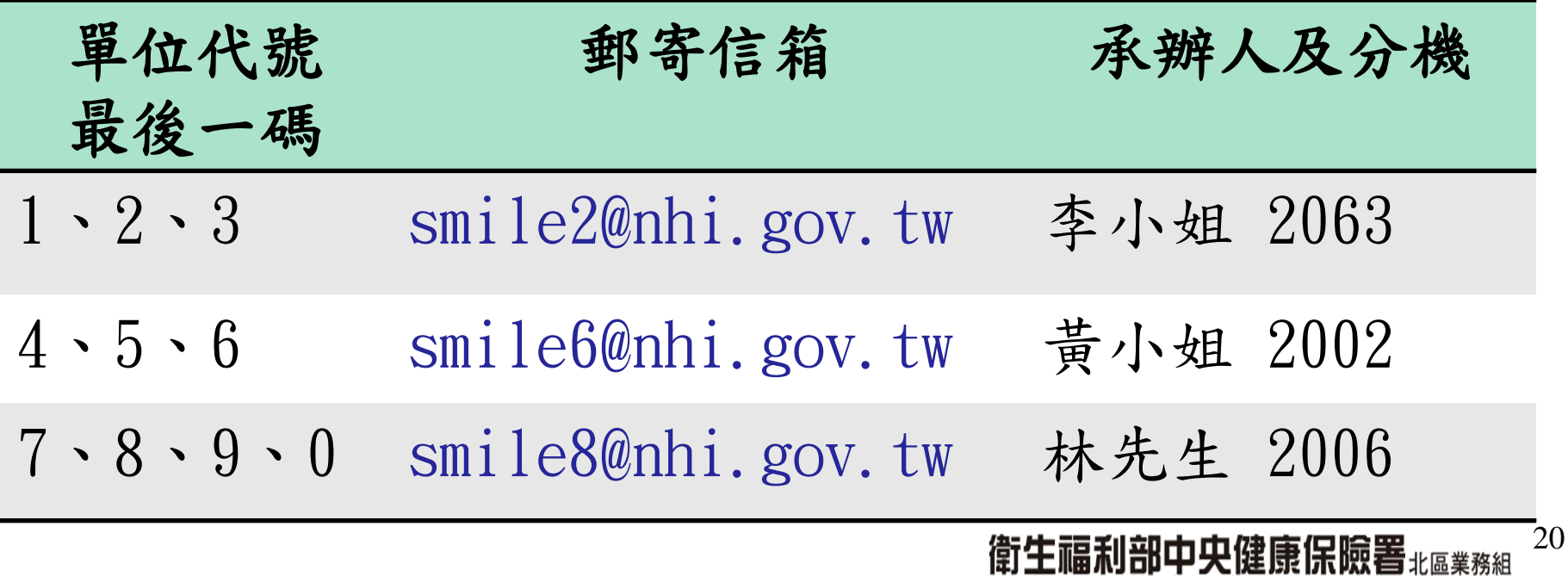

NATIONAL HEALTH INSURANCE ADMINISTRATION-<br>NORTHERN DIVISION, MINISTRY OF HEALTH AND WELFARE

批次註冊成功-承辦人

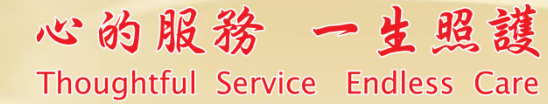

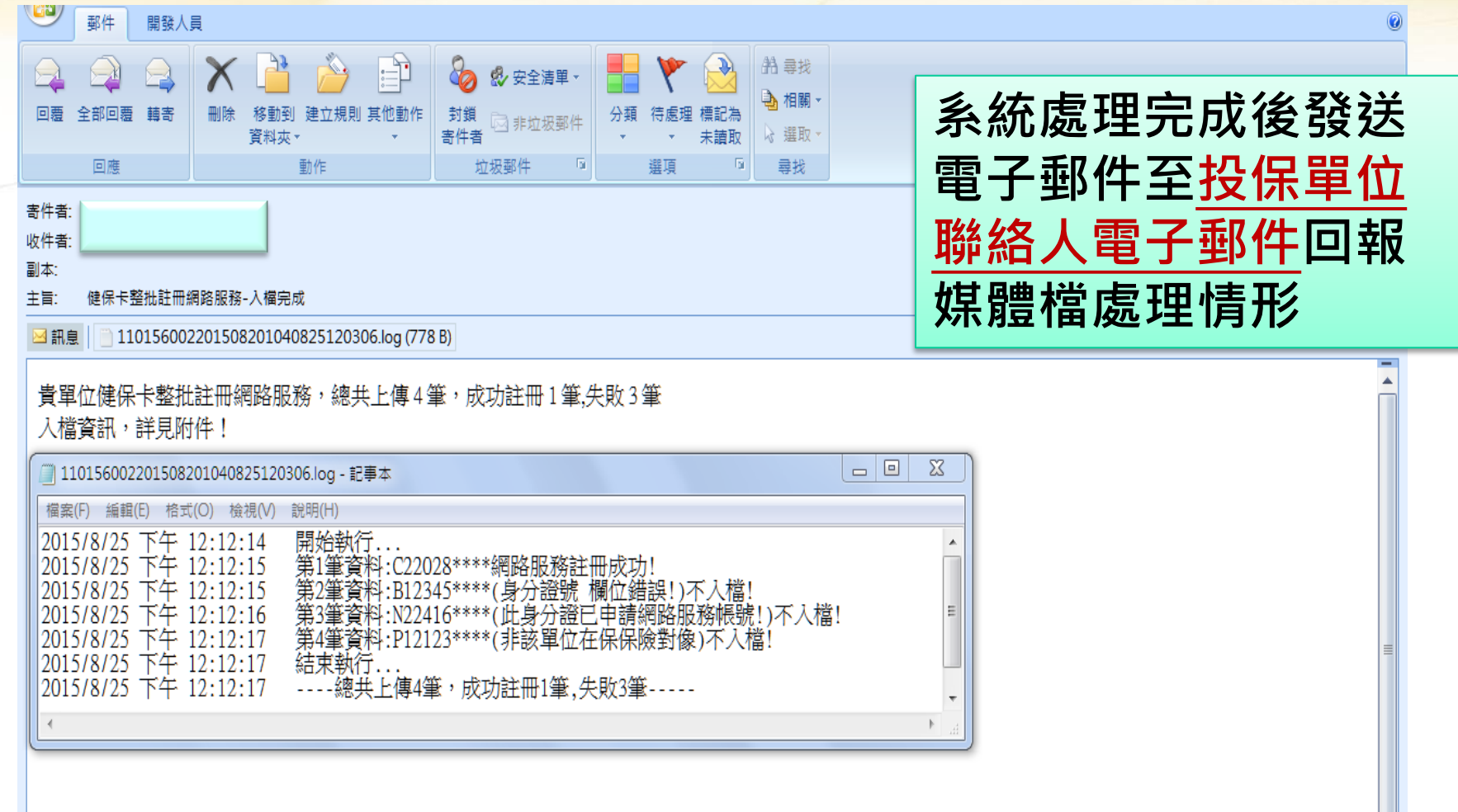

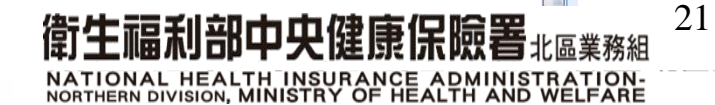

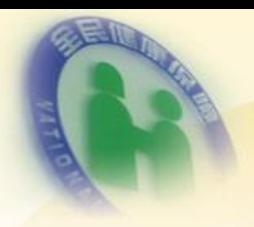

批次註冊成功-個人

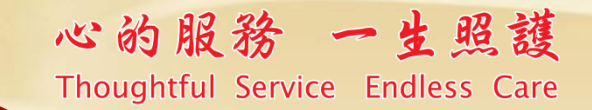

•會收到註冊成功通知

主旨(U):

FW: 健保卡網路服務-註冊成功

親愛的 張○華 您好:↓

經由您所屬投保單位(台北市 00 區公所)為台端申請健保卡網路服務註冊已完成, ↓ 密碼預設為您健保卡(正面左下角)卡號讀立即點選健保卡網路服務註冊登入系統,↓↓ 完成密碼變更並妥善保管您的密碼。↓ (提醒您首次使用本系統前,譜先完成系統環境設定並安裝下載元件方可登入使用)↓

若您在使用上有任何疑問,歡迎您電洽本署免付費服務電話:0800-030598,↓ 或在本署全球資訊網/意見信箱留言,本署將竭誠為您服務。↓

上述方式如無法進入健保卡網路服務註冊登入畫面,請您直接點選下列連結:↓ https://cloudicweb.nhi.gov.tw/cloudic/system/Login.aspx +

本署為響應節能減碳以網路取代馬路號召,您已可使用註冊完成健保卡於↓ 本薯網路線卜申辦各項服務:↓

3.辦理個人基本資料變更換作業。↓

4杏詢個人健保投退保情形。↓

一、個人健保資料網路服務作業,網址:https://eservice.nhi.gov.tw/Personal1/System/Login 1.申辦符合投保在公所之第六類被保險人加保、轉出、停保、復保作業。↓ 2.申辦健保卡遺失補發作業。 ↓

- 註冊成功 後,個別 以電子郵 件通知
- 以員工健 保卡卡號 (12碼)為 預設密碼

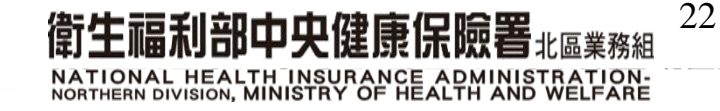

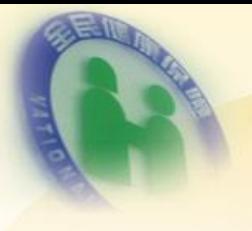

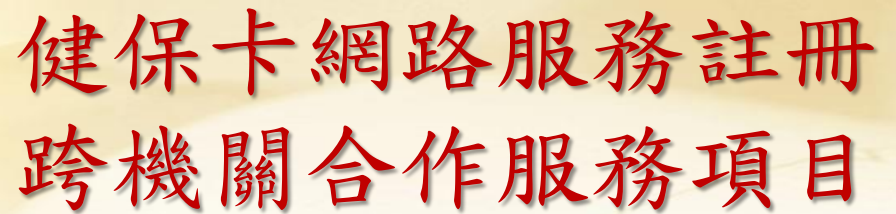

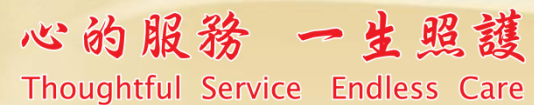

### 健保卡註冊身分查驗合作機關服務項目一覽表

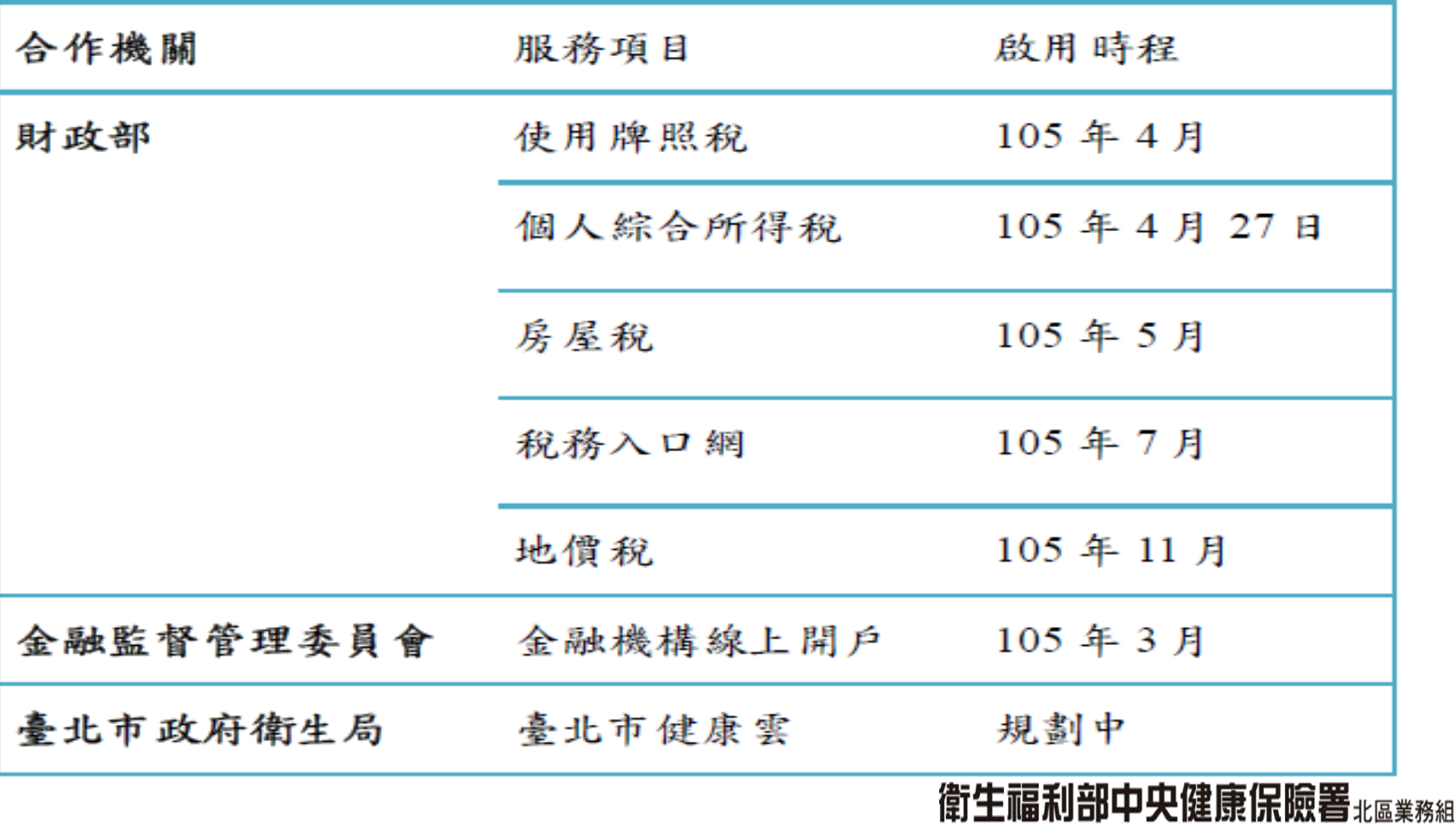

NATIONAL HEALTH INSURANCE ADMINISTRATION-<br>NORTHERN DIVISION, MINISTRY OF HEALTH AND WELFARE

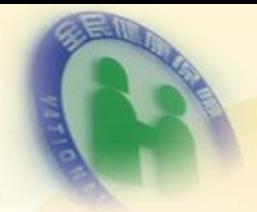

一卡在手,便利無窮

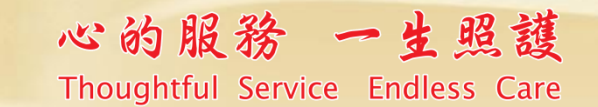

羅

NATIONAL BEALTH INSURANCE ADMINISTRATION-<br>NORTHERN DIVISION, MINISTRY OF HEALTH AND WELFARE

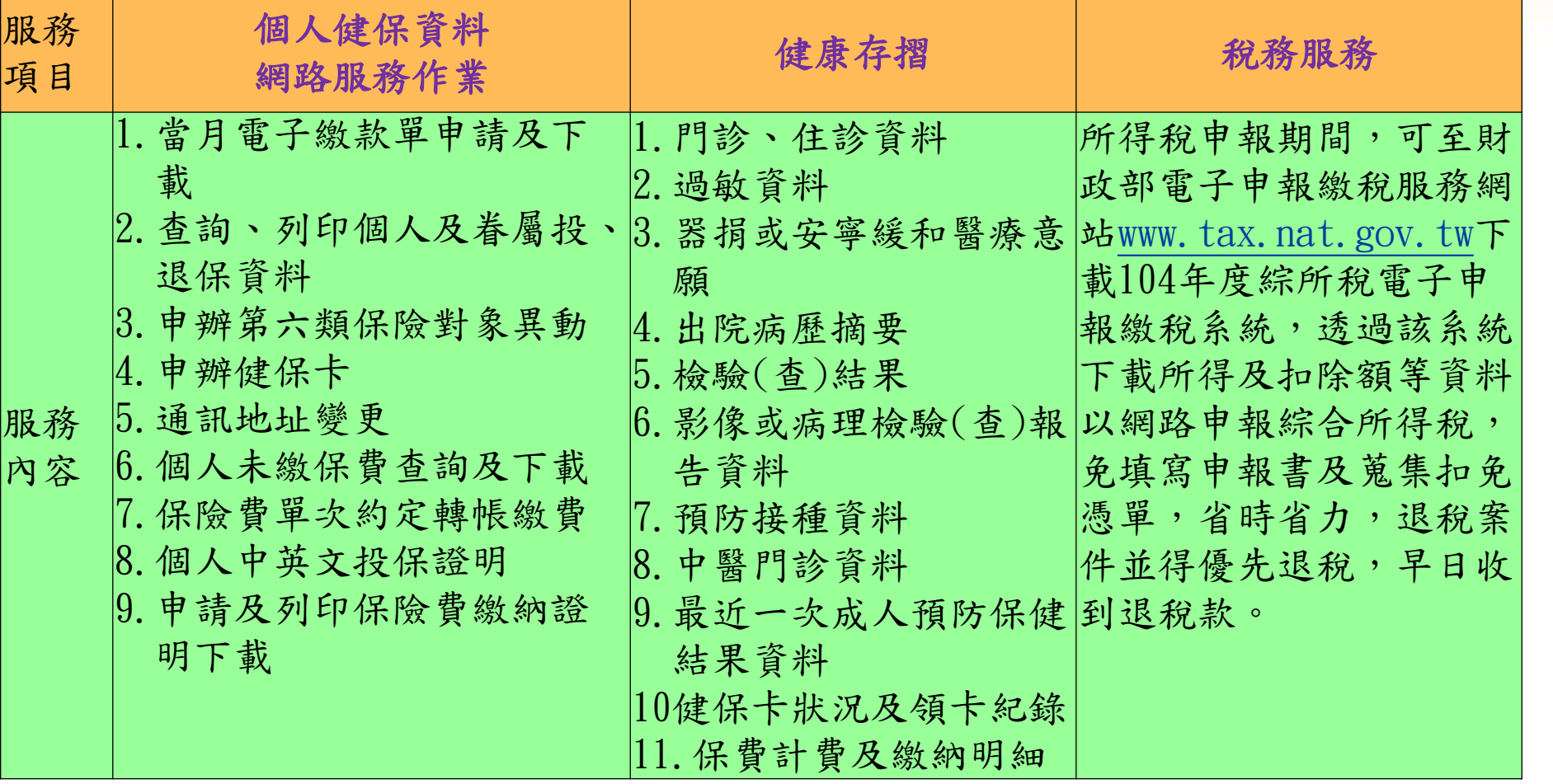

提醒:首次使用健保卡登入者請先至健保卡網路服務註冊

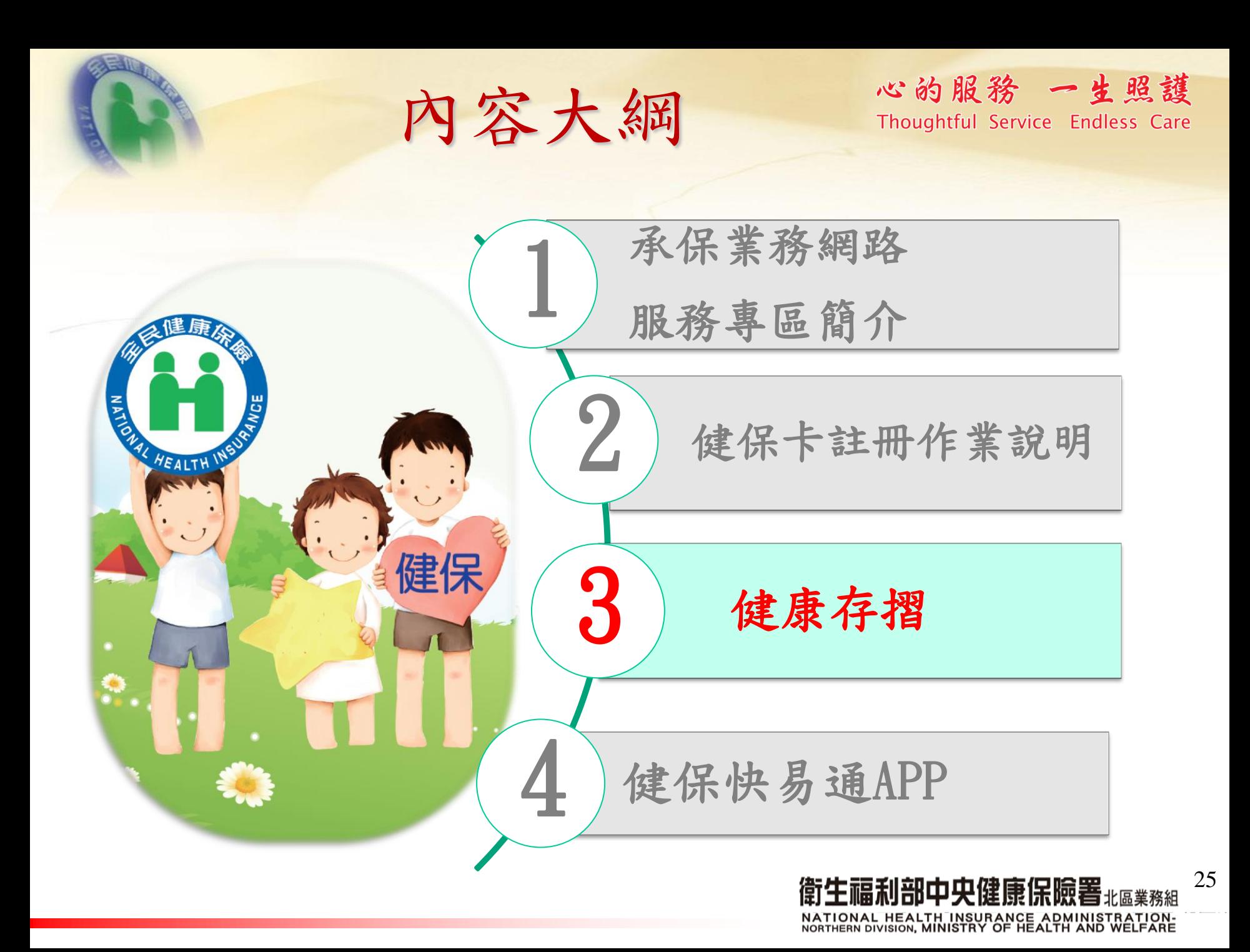

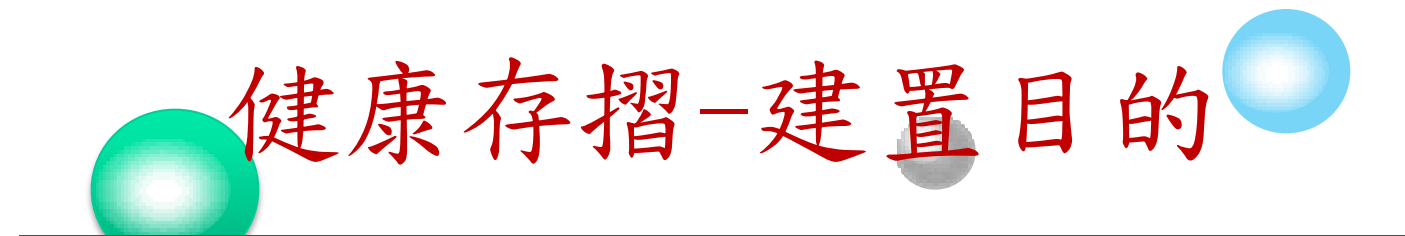

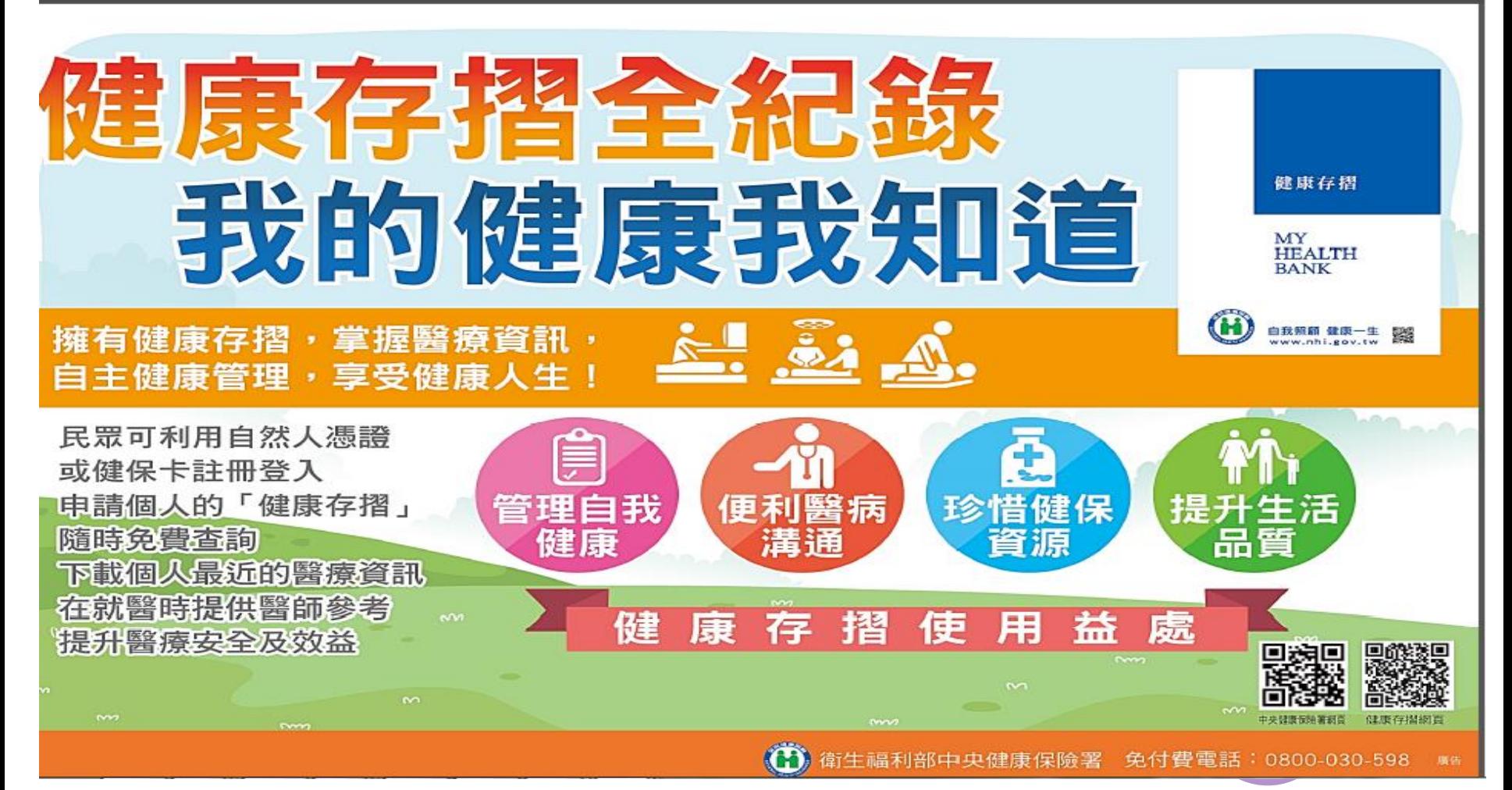

衛生福利部中央健康保險署#區業務組 NATIONAL HEALTH INSURANCE ADMINISTRATION-<br>NORTHERN DIVISION, MINISTRY OF HEALTH AND WELFARE

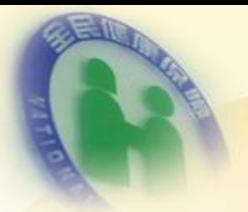

## 心的服務 一生照護 個人註冊注意事項houghtful Service Endless Care

- •需使用IE 瀏覽器(微軟公司),僅支援 IE瀏覽器 e 8.0以上版本
- •不能使用Chrome(google公司) 瀏覽器。

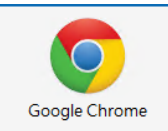

- •首次登入,先至「健保卡網路服務註冊」平台註 冊前置作業包括(1)環境檢測(2)安裝元件 (需具有健保卡、戶號(首次)及讀卡機。)
- •註冊後再至「健康存摺」平台進行申請作業。 前置作業包括(1)環境檢測(2)安裝元件 (需具有健保卡、及讀卡機。)

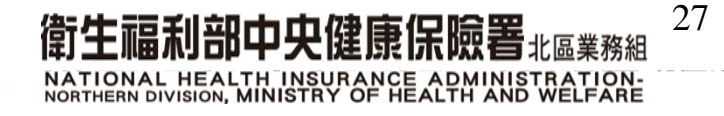

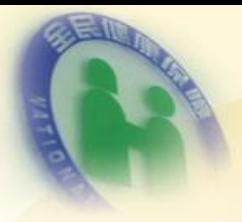

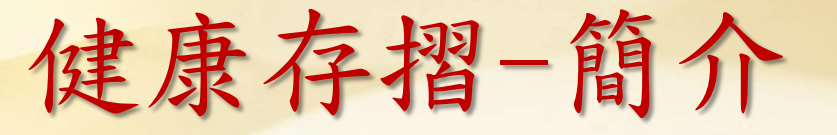

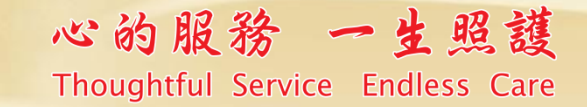

## 健康存摺内容

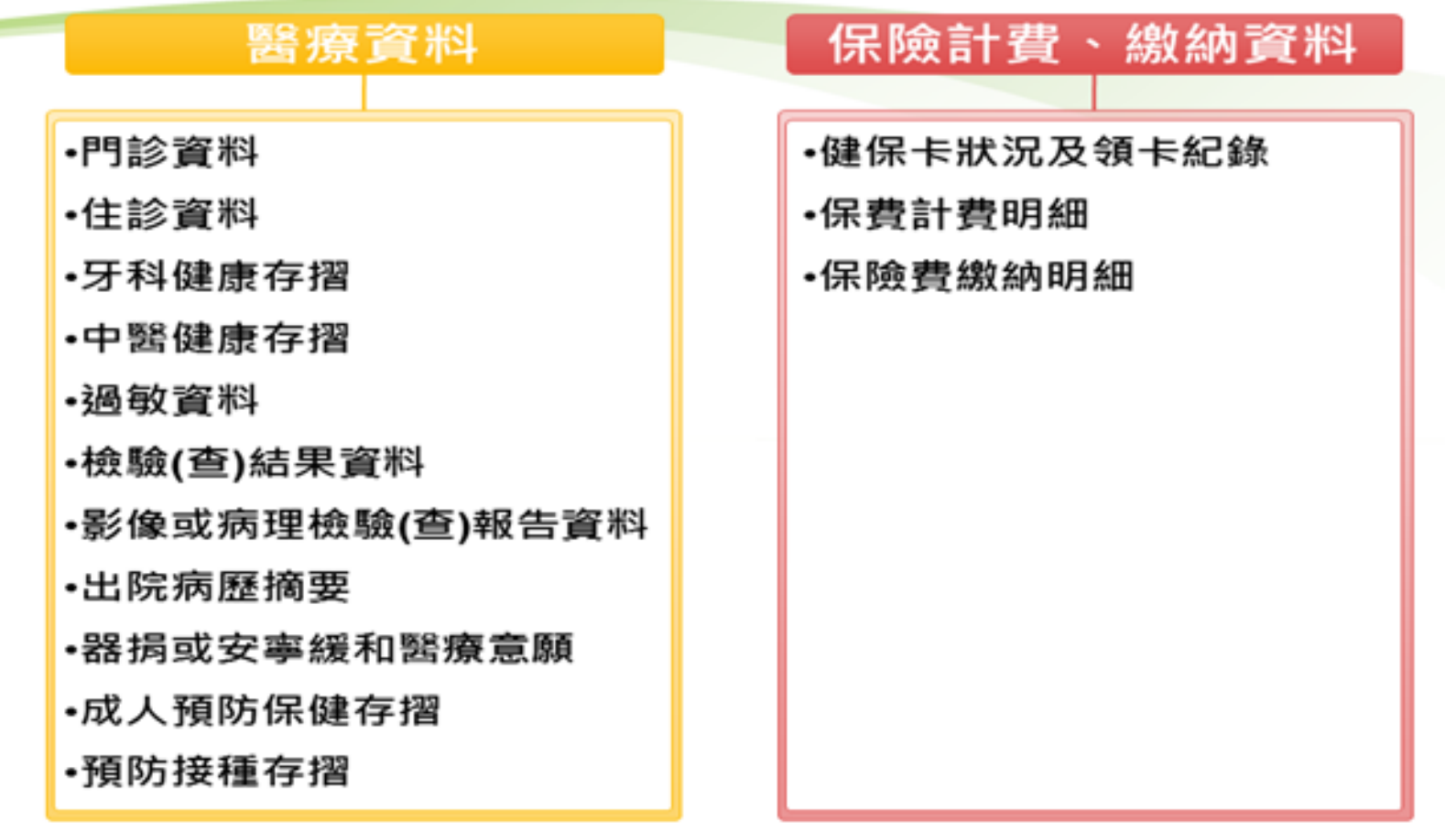

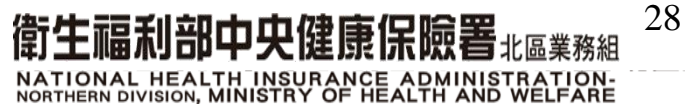

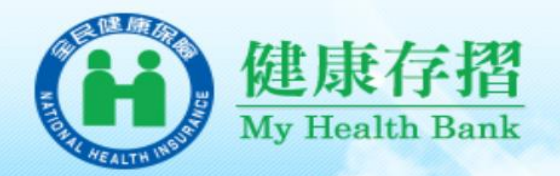

健康存摺一登入網站

#### 申請的好處

**⊠申請最便利,隨時可下載!!** ■ 查詢最完整, 健保卡狀況及領卡紀錄、保險費繳納明細 門住診資料…等持續增加中。

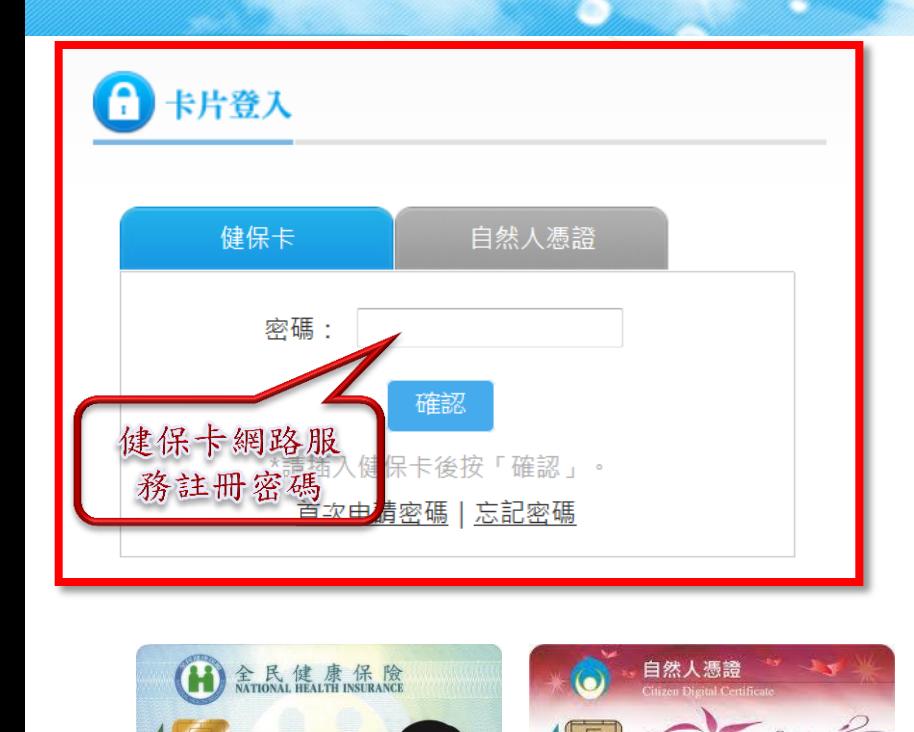

甄健康

G123456789 70/01/01

0000 1234 5678

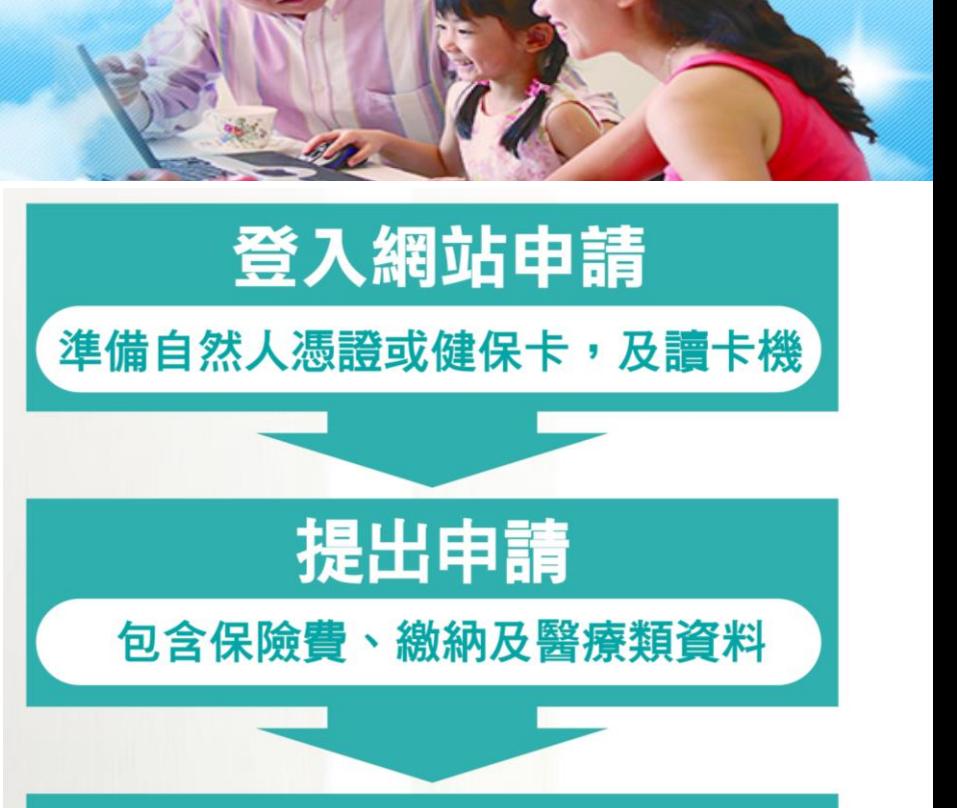

## 下載檔案為壓縮檔 壓縮檔以「身分證號」解密

衛生福利部中央健康保險署 $_{\texttt{maxmax}}$ NATIONAL HEALTH INSURANCE ADMINISTRATION-<br>NORTHERN DIVISION, MINISTRY OF HEALTH AND WELFARE

註:民眾可使用「健保卡」或「自然人憑證」登入「健康存摺」 系統之服務。

使用期限: 2015/01/01

TP03 0000 0123 450

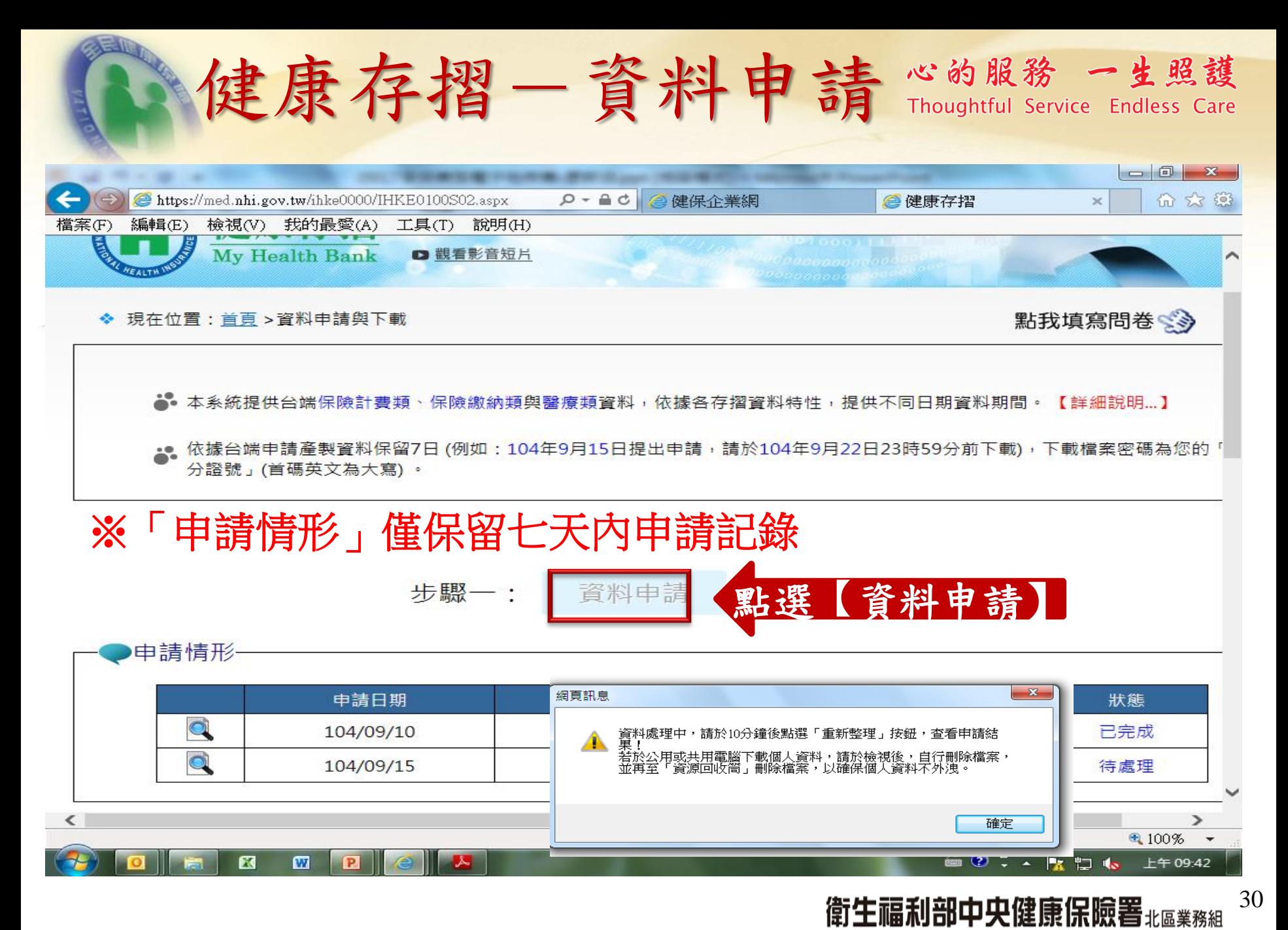

NATIONAL HEALTH INSURANCE ADMINISTRATION-<br>NORTHERN DIVISION, MINISTRY OF HEALTH AND WELFARE

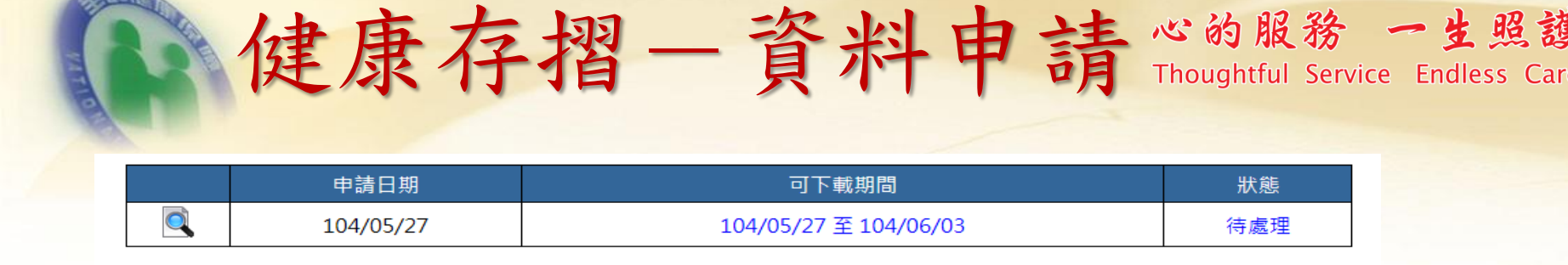

 $\overline{12}$   $\overline{12}$   $\overline{25}$ 

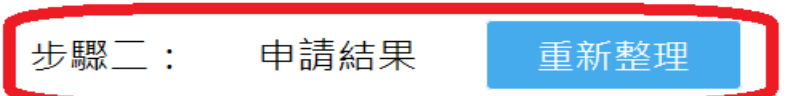

**。。**僅顯示最近一次申請結果資料,若要下載其他申請日期之申請結果資料,請點選上方「申請日期」前之「 <mark>也</mark>、」圖示。 ▲●以下為 104/9/15 申請結果資料,可下載期間為 104/9/15 至 104/9/22 。

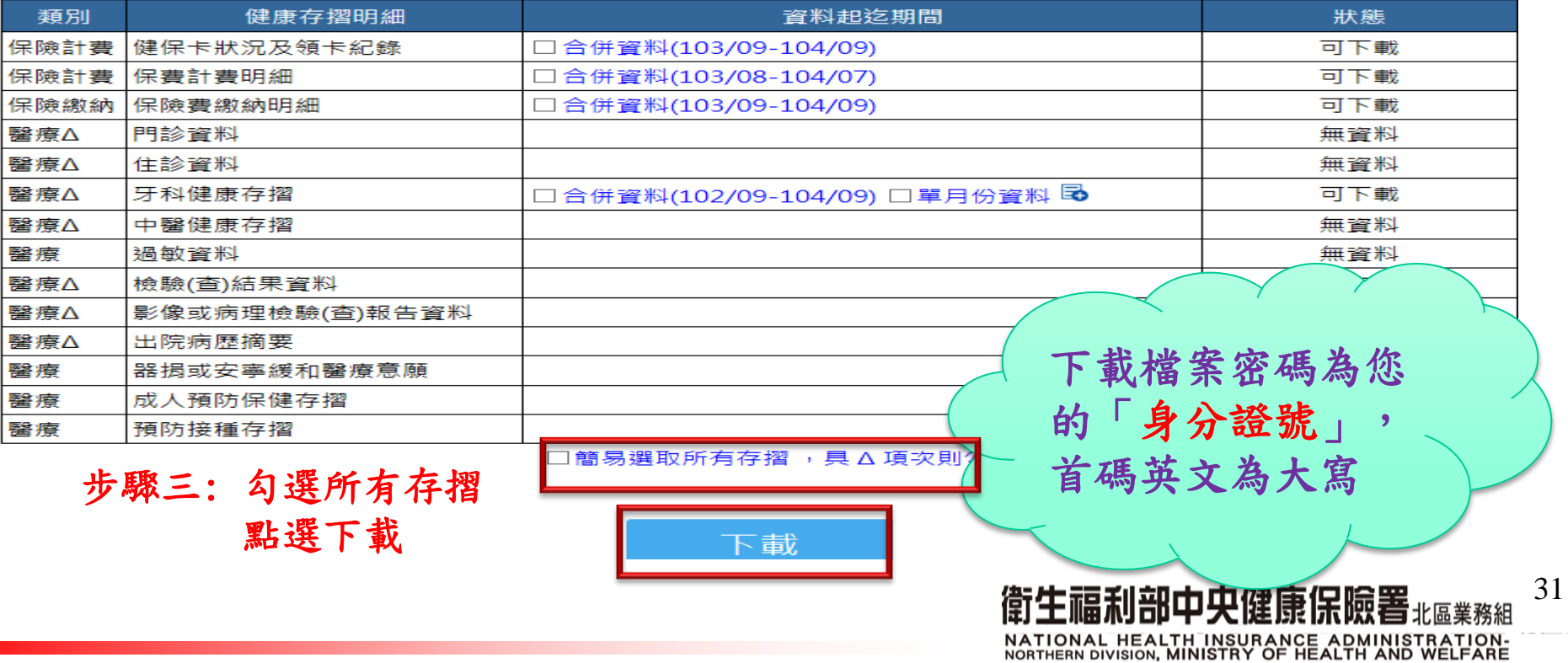

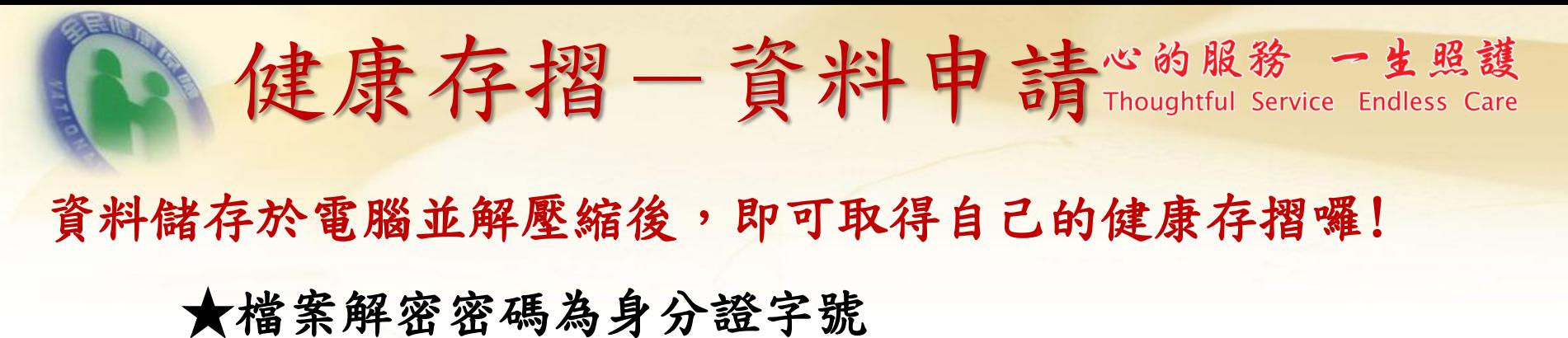

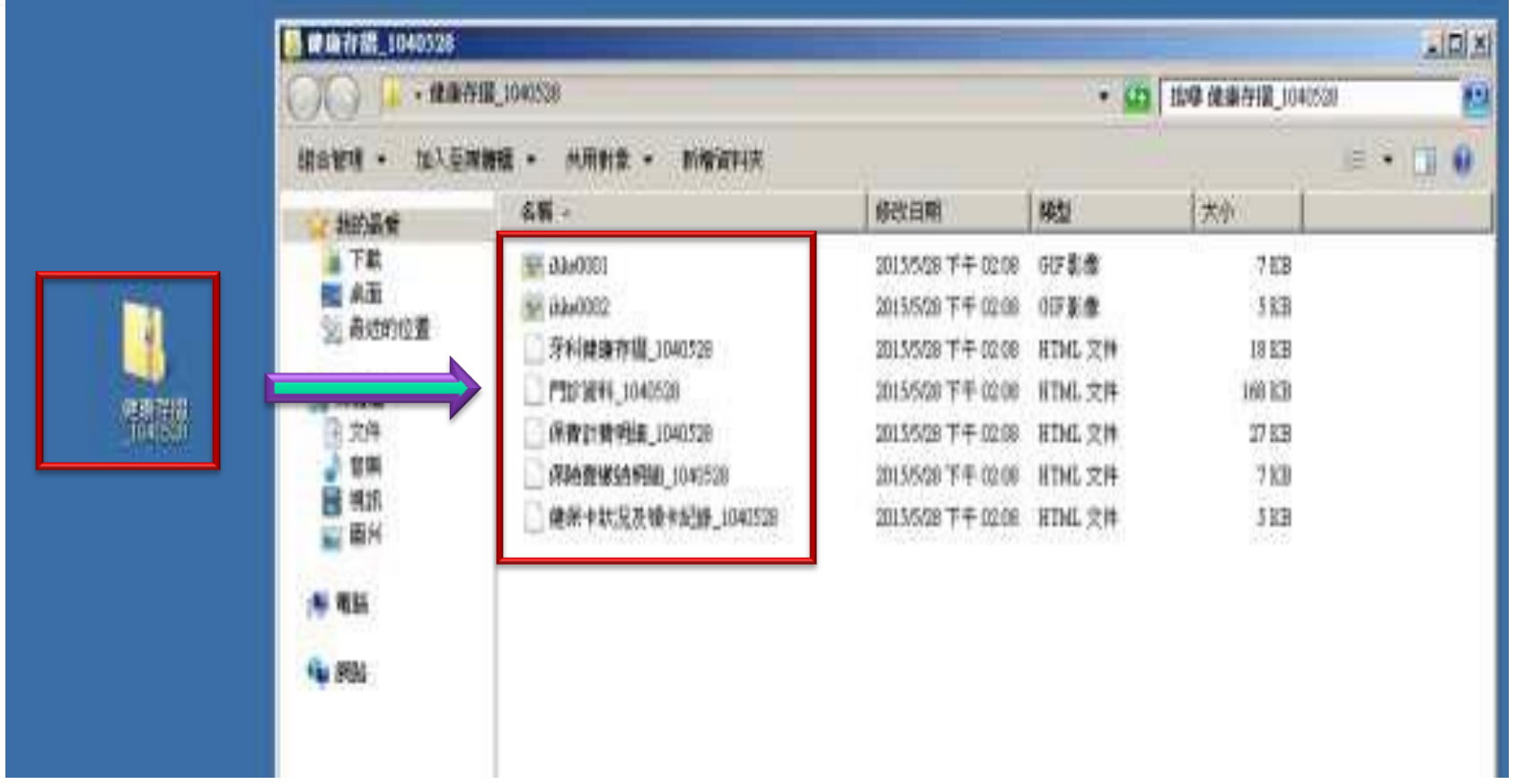

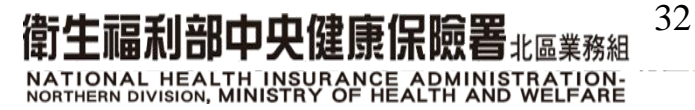

## 健保卡狀況及領卡紀錄、心的服務一生照護 保費計費明細、保費繳納明細

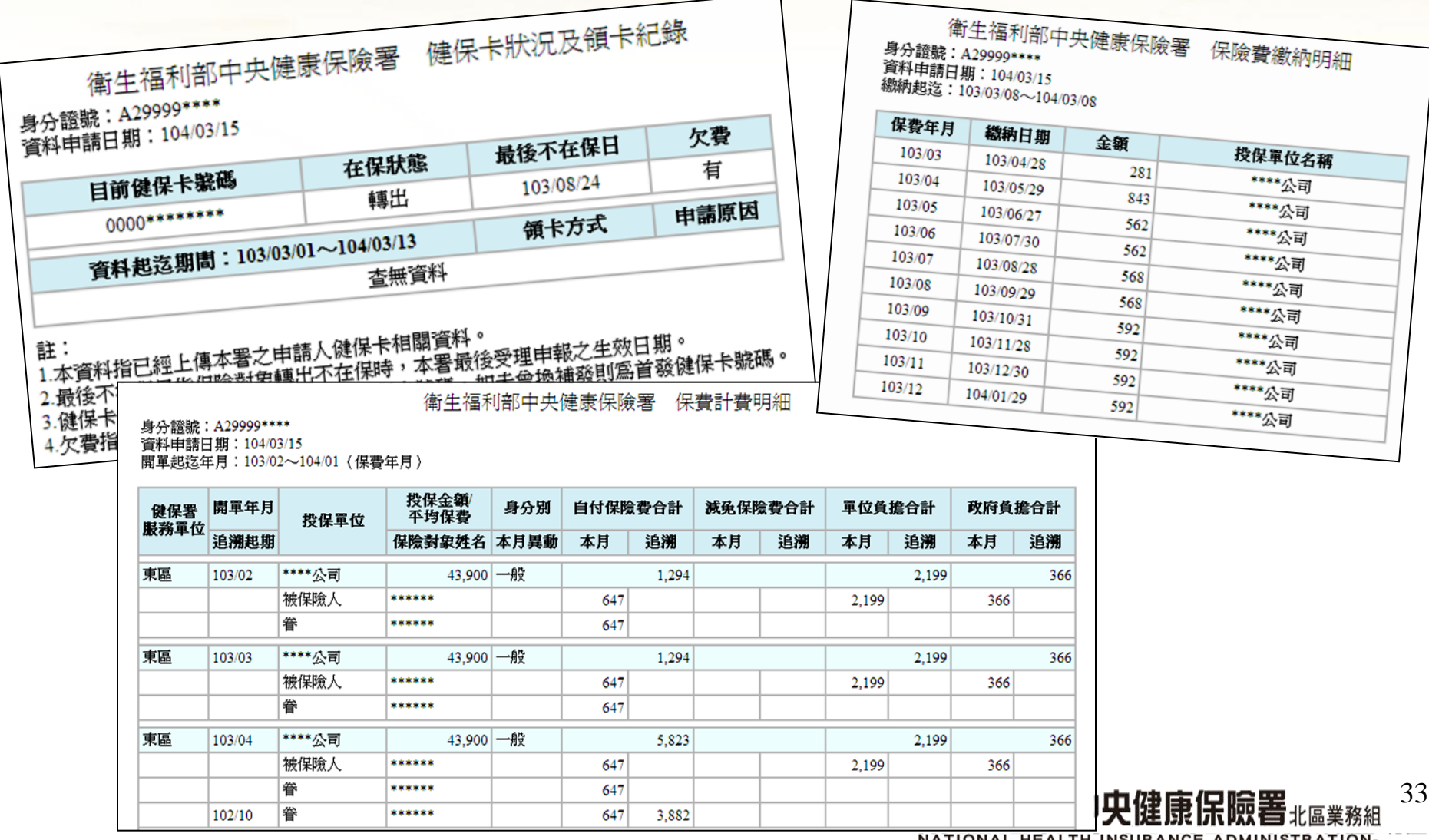

NATIONAL HEALTH INSURANCE ADMINISTRATION-

# 門診、住診、牙科資料心的服務一生照護

### 提供最近一年之門、住診資料及最近兩年之牙科門診就醫資料 ◆ 包括:

- 就醫院所名稱
- 就醫日期、住院日期
- 疾病名稱(並非診斷)、醫療處置及手術名稱
- 醫師處方之藥品、醫療材料、檢查及檢驗名稱
- 健保支付點數及保險對象自付之部分負擔金額。

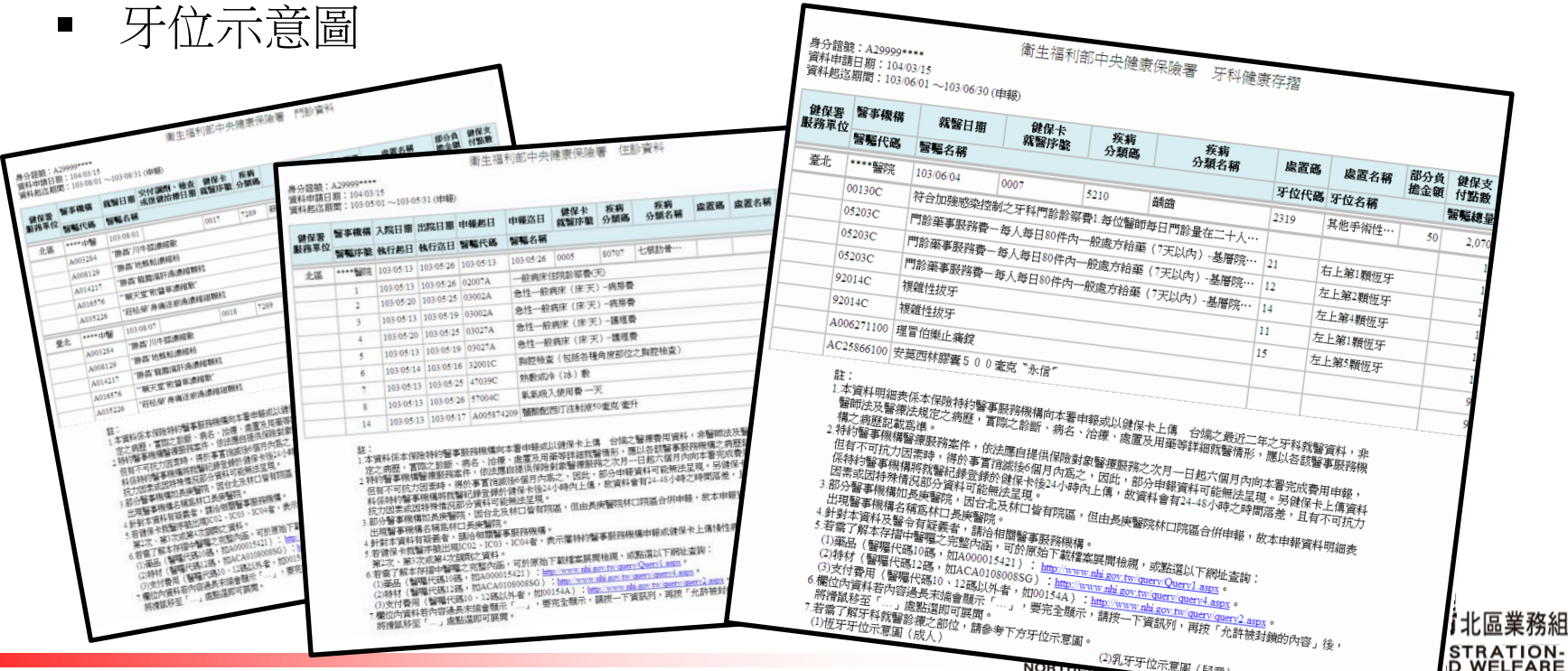

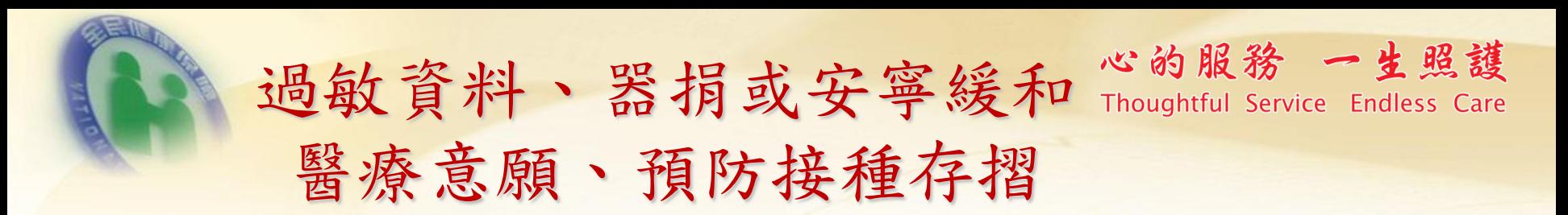

衛牛福利部中央健康保險署 渦敏資料

#### 身分證號: A29999\*\*\*\* 資料申請日期:104/03/15

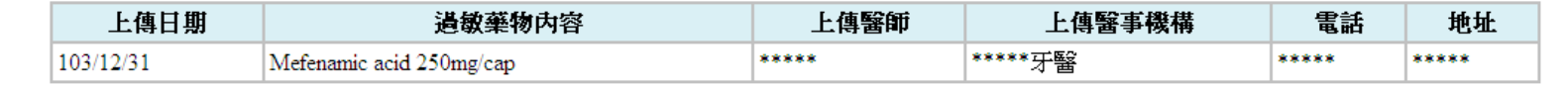

#### 器捐或安寧緩和醫療意願

身分證號 A29999\*\*\*\* 資料申請日期: 104/03/15

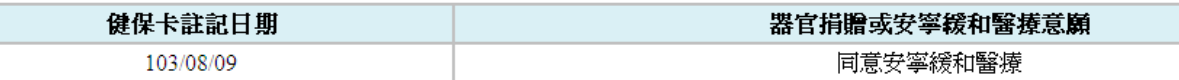

註:

1.本資料係衛生福利部醫事司檢決之 台端器官捐贈意願或安寧緩和醫療意願資料,另因意願書簽署至檢決本署載入資料庫需至少20個工作天, 故資料呈現有時間之落差。

2.健保卡註記日期非意願簽署日期,若對器官捐贈意願或安寧緩和醫療意願資料有疑義者,請洽衛生福利部(電話:02-85906666)或台潛安寧 照顧協會(電話:02-28081585)或財團法人器官捐贈移植登錄中心(電話:02-23582088)。

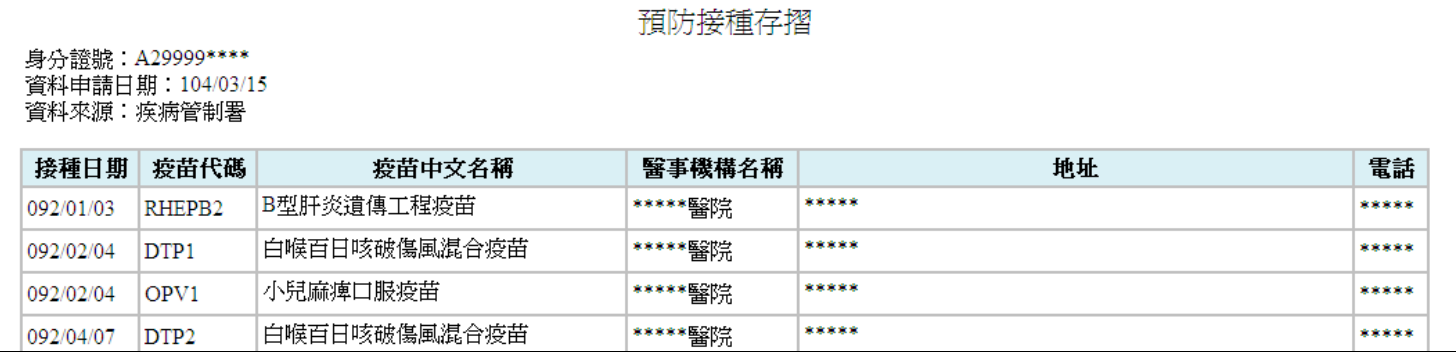

北區業務組

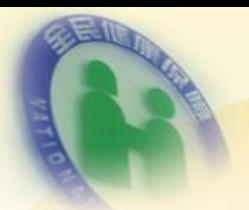

檢驗(查)結果資料

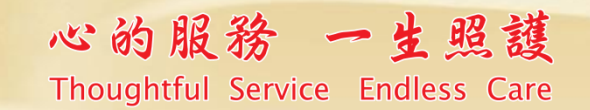

衛生福利部中央健康保險署#區業務組 NATIONAL HEALTH INSURANCE ADMINISTRATION-<br>NORTHERN DIVISION, MINISTRY OF HEALTH AND WELFARE 36

◆ 提供醫事機構上傳之民眾檢驗(查)結果資料 ◆ 包括:檢驗項目名稱、結果值、參考值

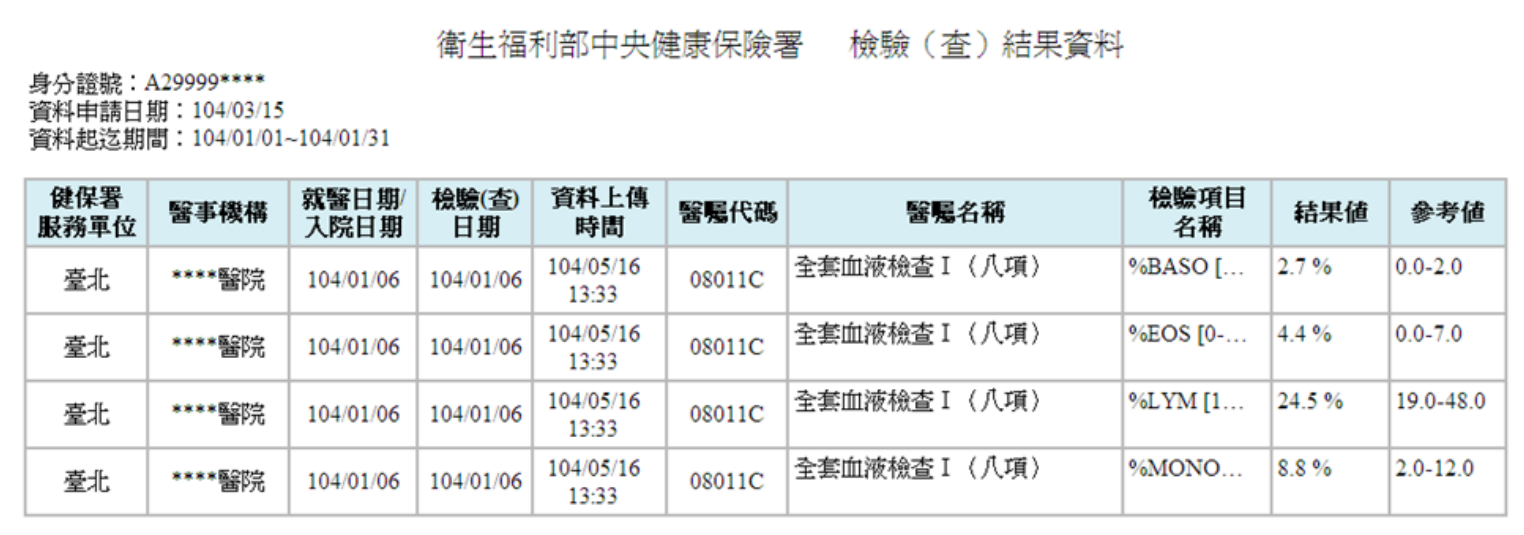

註:

1.本資料係本保險特約醫事服務機構自104年1月1日起上傳台端最近一年之檢驗(杳)結果資料,故無104年1月1日前之資料,且有不可抗力因素 或因特殊情況部份資料可能無法呈現。

2.另本資料非醫師法及醫療法規定之病歷,實際之診斷、病名、治療、處置及用藥等詳細就醫情形,應以各該醫事服務機構之病歷記載為準。

醫事機構如長庚醫院,因台北及林口皆有院區,但由長庚醫院林口院區合倂申報,故本資料出現醫事機構名稱爲林口長庚醫院。 3.部

本資料有疑義者,請洽相關醫事服務機構。 4. 針邊

5.若需了解本資料中醫囑之完整內涵,可於原始下載檔案展開檢視,或點選以下網址查詢:

(1)藥品 (醫囑代碼10碼, 如A000015421) : http://www.nhi.gov.tw/query/Query1.aspx。

(2)特材 (醫囑代碼12碼, 如ACA0108008SG) : http://www.nhi.gov.tw/query/query4.aspx。

(3)支付費用 (醫囑代碼10、12碼以外者, 如00154A) : http://www.nhi.gov.tw/query/query2.aspx。

6.欄位內資料若內容過長末端會顯示「...」,要完全顯示,請按一下資訊列,再按「允許被封鎖的內容」後,將滑鼠移至「...」處點選即可展 開。

## 心的服務 一生照護 影像或病理檢驗(查)報告資料 uughtful Service Endless Care

- 提供醫事機構上傳之影像或病理報告結果資料
- 包括:檢驗(查)日期、醫囑名稱、影像或病理報告內容

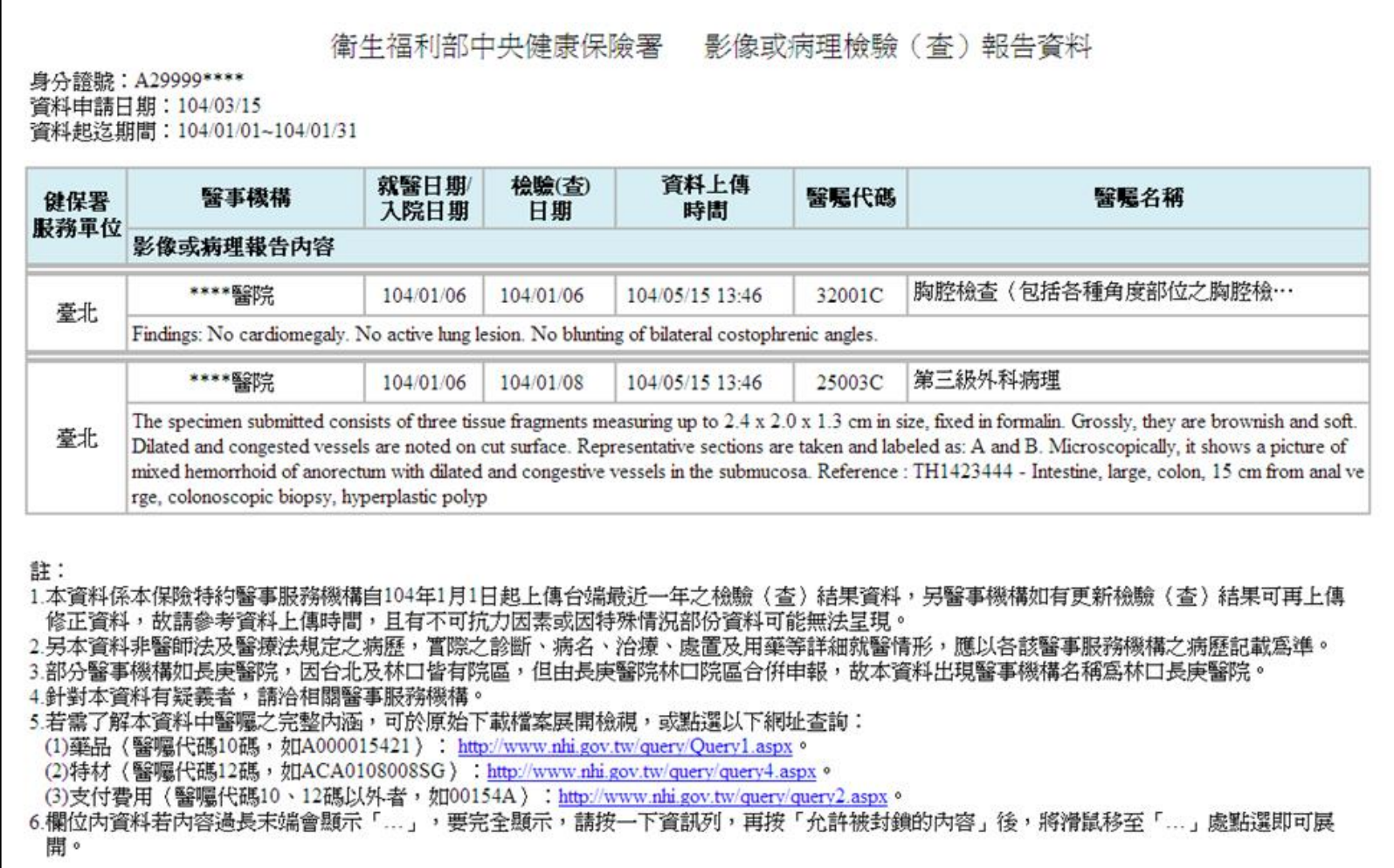

37

**[務組** 

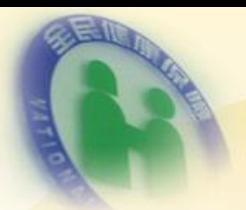

## 出院病歷摘要

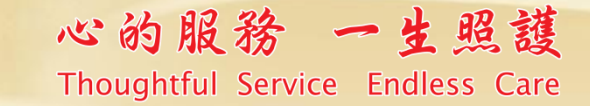

 提供醫事機構上傳之出院病歷摘要 包括:住院臆斷、出院診斷、癌症期別、主訴、病史、理學 檢查發現、檢驗、特殊檢查、醫療影像檢查、病理報告、手 術日期及方法、住院治療經過、合併症與併發症、出院指示、 出院狀況、轉出醫事機構基本資料、醫師姓名

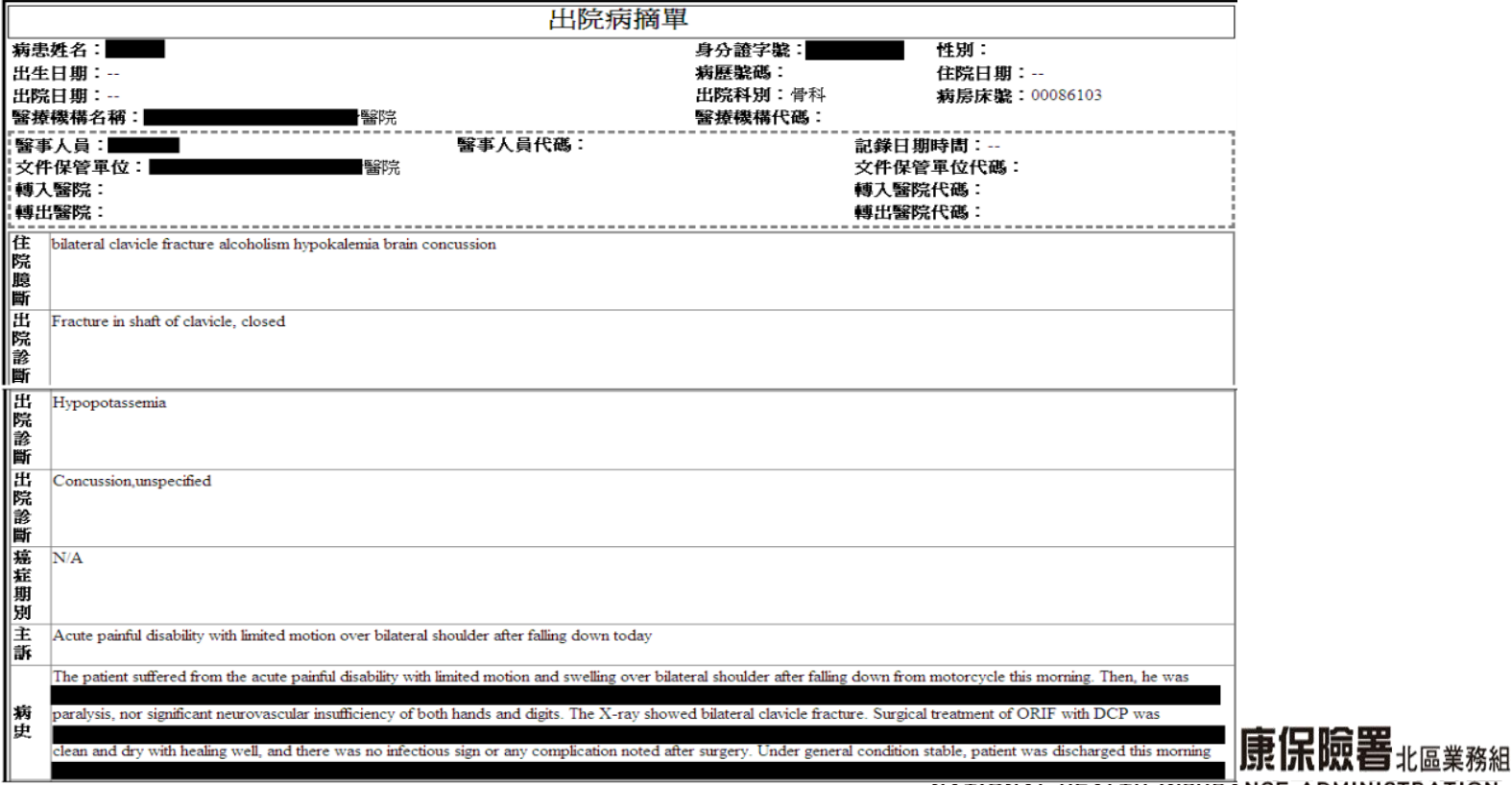

## 心的服務 一生照護  $\overline{\mathbf{5}}$ 成人預防保健資料(最近一筆資料)

成人預防保健存摺

身分證號:A29999\*\*\*\* 資料申請日期: 104/07/22 資料提供來源:國民健康署

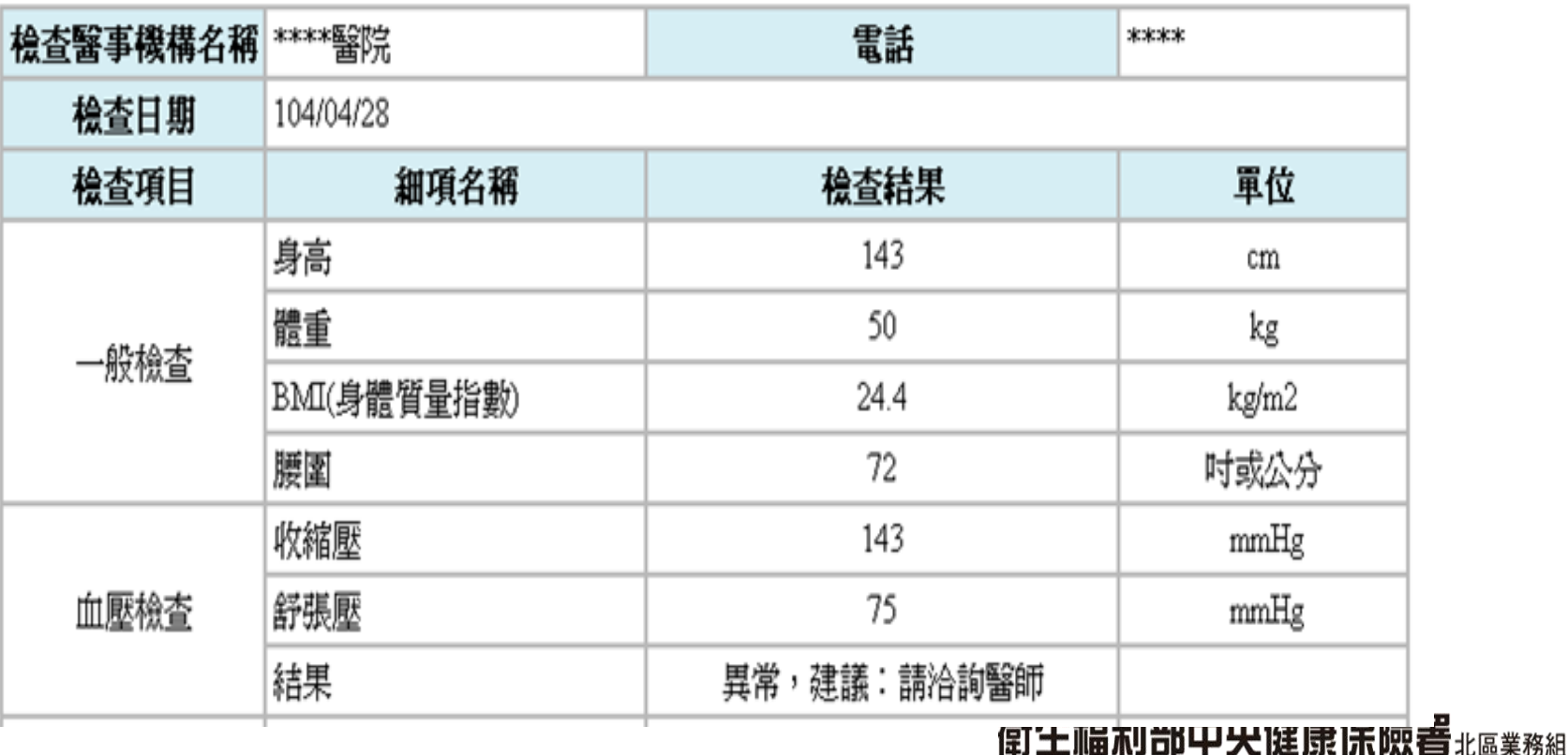

NATIONAL HEALTH INSURANCE ADMINISTRATION-<br>NORTHERN DIVISION, MINISTRY OF HEALTH AND WELFARE

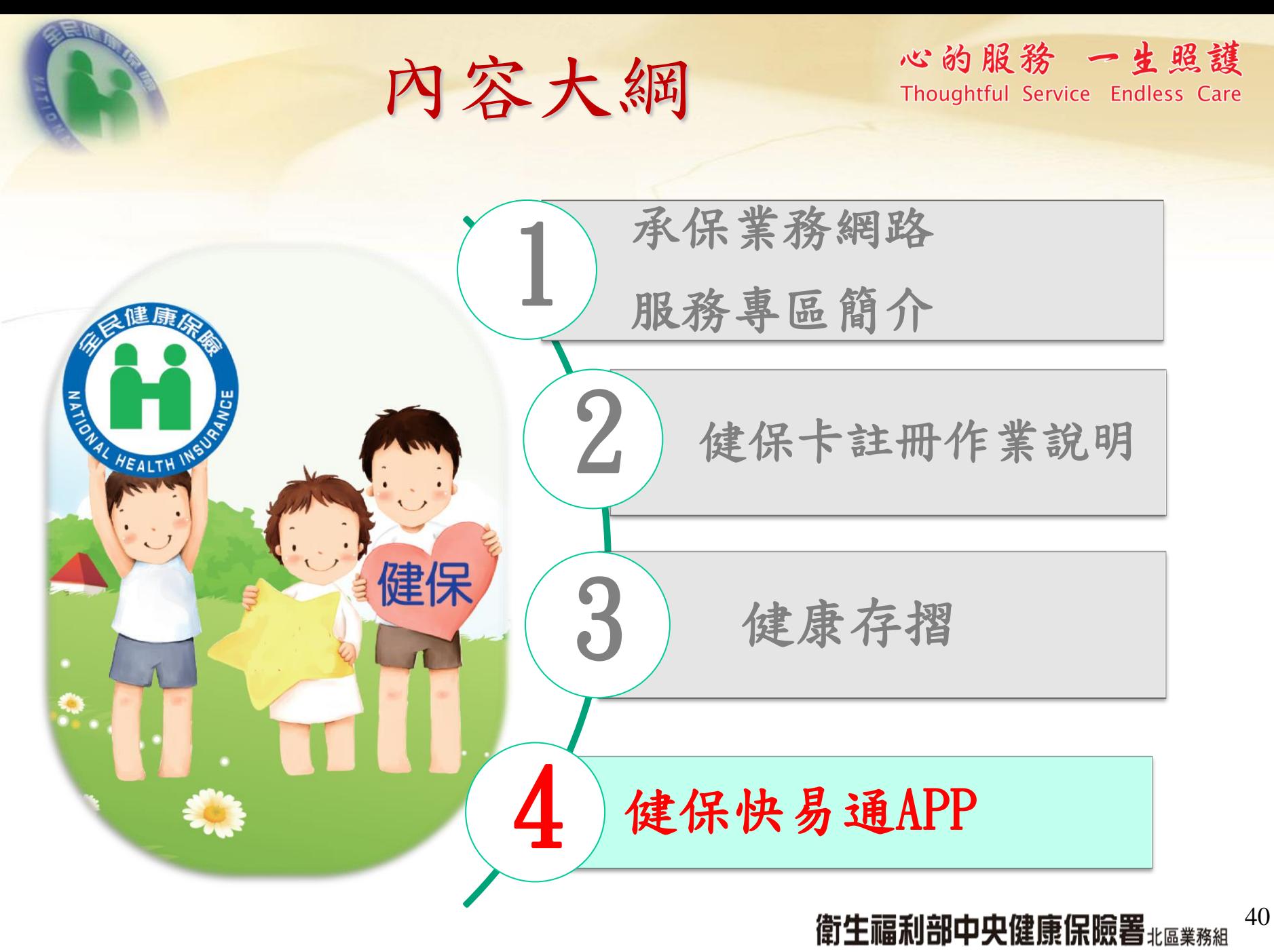

NATIONAL HEALTH INSURANCE ADMINISTRATION-<br>NORTHERN DIVISION, MINISTRY OF HEALTH AND WELFARE

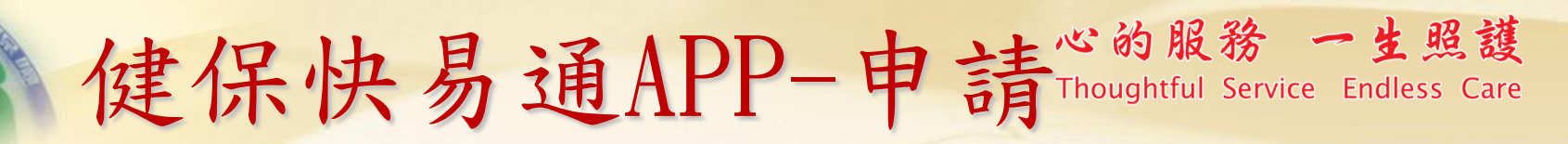

行動快易通

### 中區業務組沙鹿聯辦裝潢期間服務地點變更通知  $24)$ 健康存摺 行動櫃檯 醫療快搜 服務據點 健保影音 健保法規  $\Gamma$   $\bullet$ 健保快訊 健保Q&A 認識長照

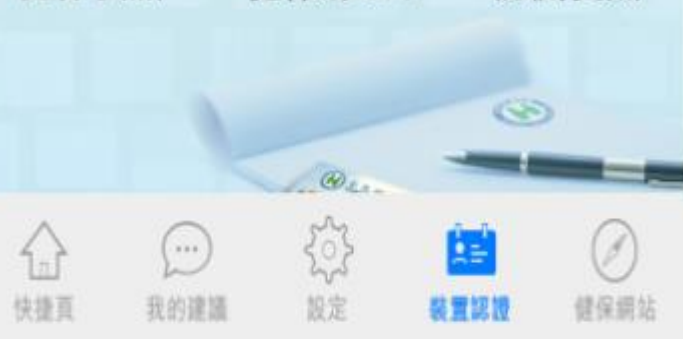

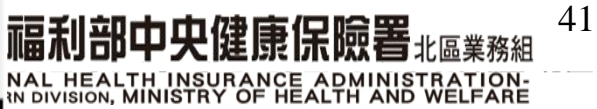

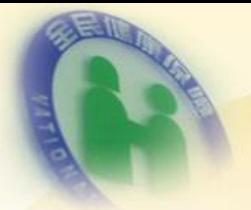

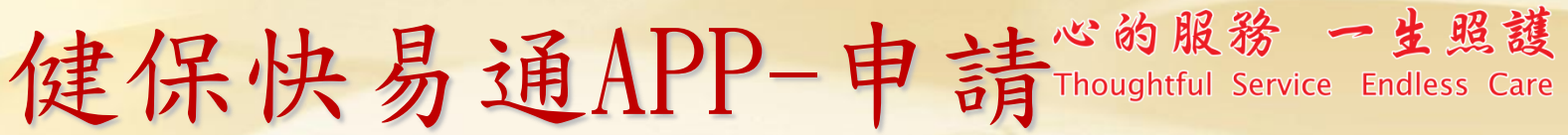

本系統目前僅支援旺瀏覽器;為保障網站安全,本網站已停用SSL V3.0傳輸加密服務!!

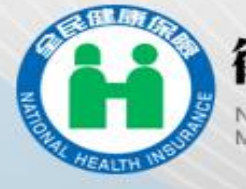

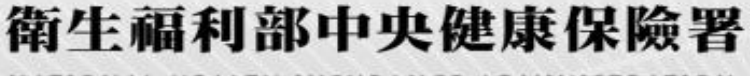

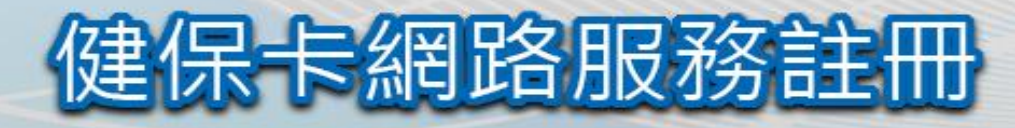

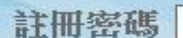

▲登入 **血清除** 

請插入健保卡後,輸入註冊密碼再按【登入】鈕

首次登入請先申請

重寄確認信 忘記註冊密碼

#### 系統設定須知

- 雷腦環境檢測
- 健保卡網路服務註冊瀏覽器設定
- 下載元件安装檔
- 医網路服務註冊使用說明  $4.$

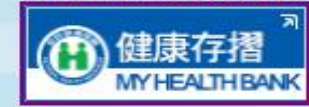

臺北業務組 電話: (02)2191-2006 (交通位置圖) 中區業務組電話: (04)2258-3988 (交通位置圖) 健保諮詢服務專線:0800-030-598 健保署署本部 電話: 02-27065866 北區業務組電話: (03)433-9111 (交通位置圖) 高屏業務組電話: (07)323-3123 (交通位置圖) 上班時間:週一至週五8:30-12:30 13:30-17:30 南區業務組電話: (06)224-5678 (交通位置圖) 東區業務組 電話: (03)833-2111 (交通位置圖) 地址:台北市大安區10634信義路三段140號 最佳瀏覽環境: 螢幕解析度 1024x768 隱私權政策 ☆政策|著作權聲明網路電話(僅限撥署本部) 42 上心出小力 口儿子 人儿生儿化儿儿以前 三兆应来務組

NATIONAL HEALTH INSURANCE ADMINISTRATION-<br>NORTHERN DIVISION, MINISTRY OF HEALTH AND WELFARE

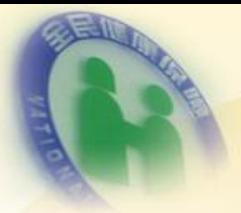

# 健保快易通APP-申請Thoughtful Service Endless Care

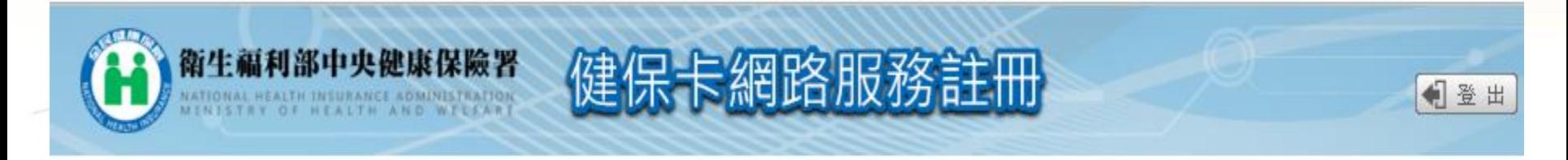

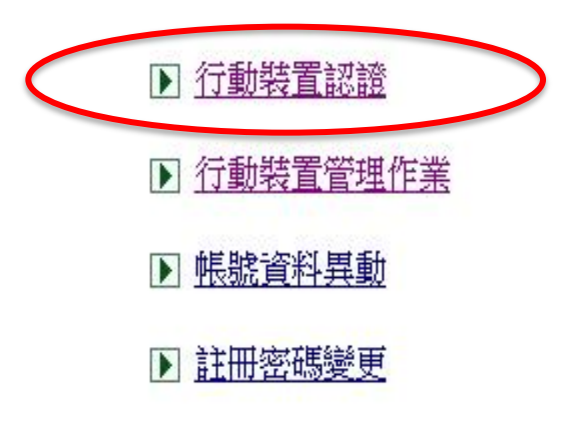

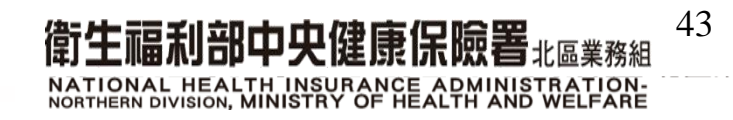

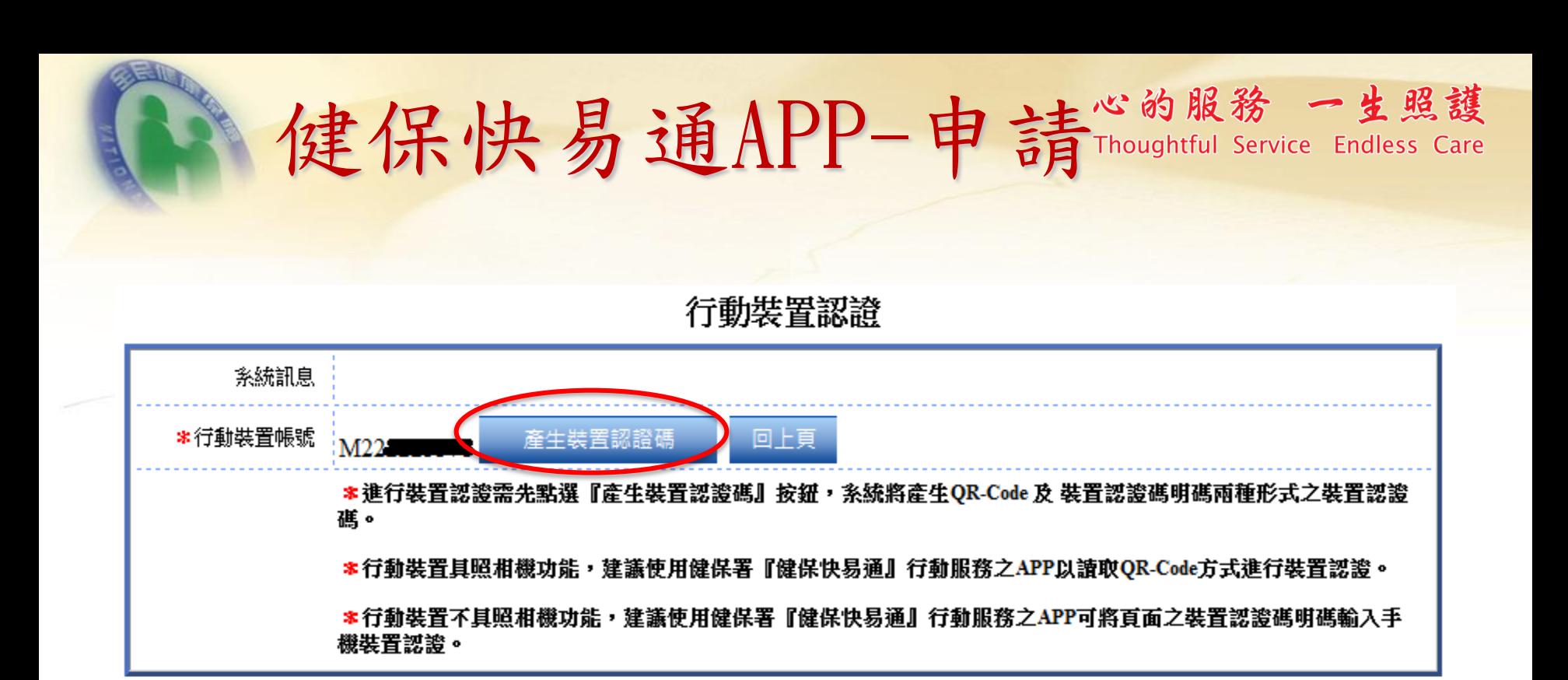

\*裝置認證碼有效時間至 民國104年10月08日 10:25:13 若超過裝置認證碼有效時間,請重新產生裝置認證碼

\*装置認證方式有以下兩種:

1.請使用手機讀取QR-Code中之裝置認證碼:

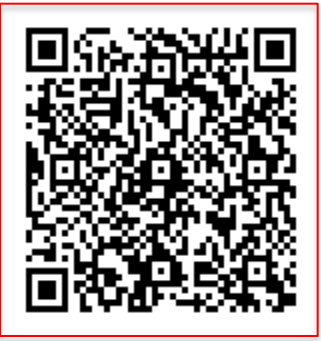

2.將裝置認證碼輸入手機進行認證: L2t623Fk

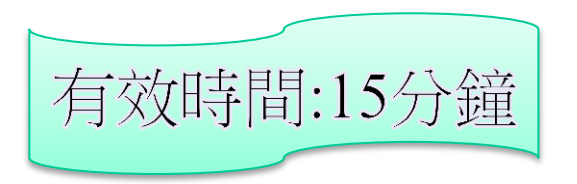

44 徂 Ŀ

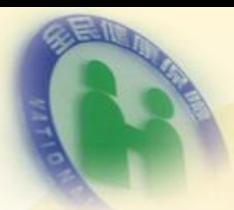

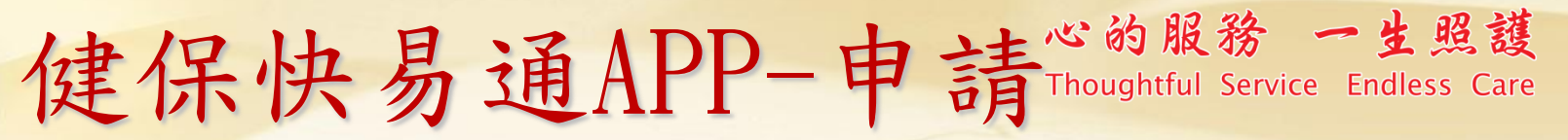

行動快易通

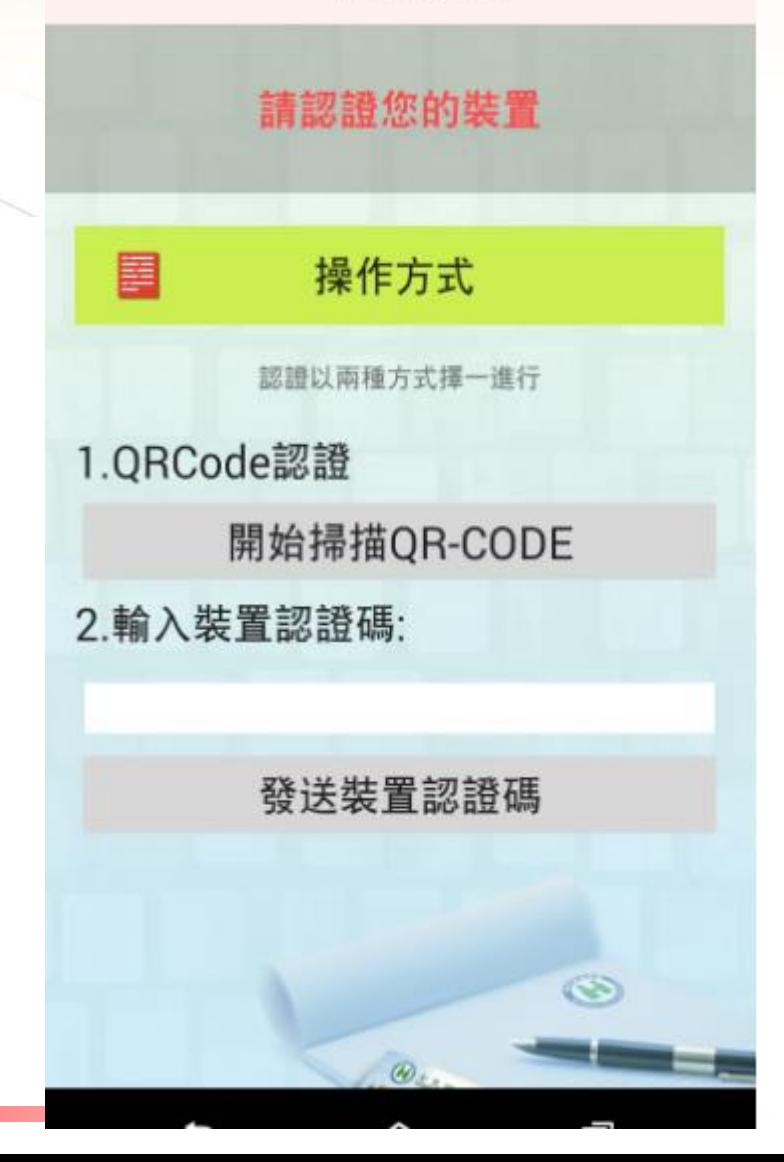

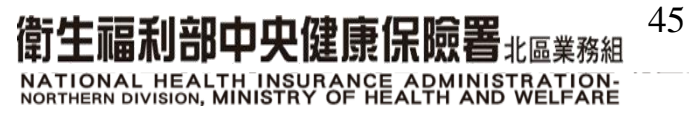

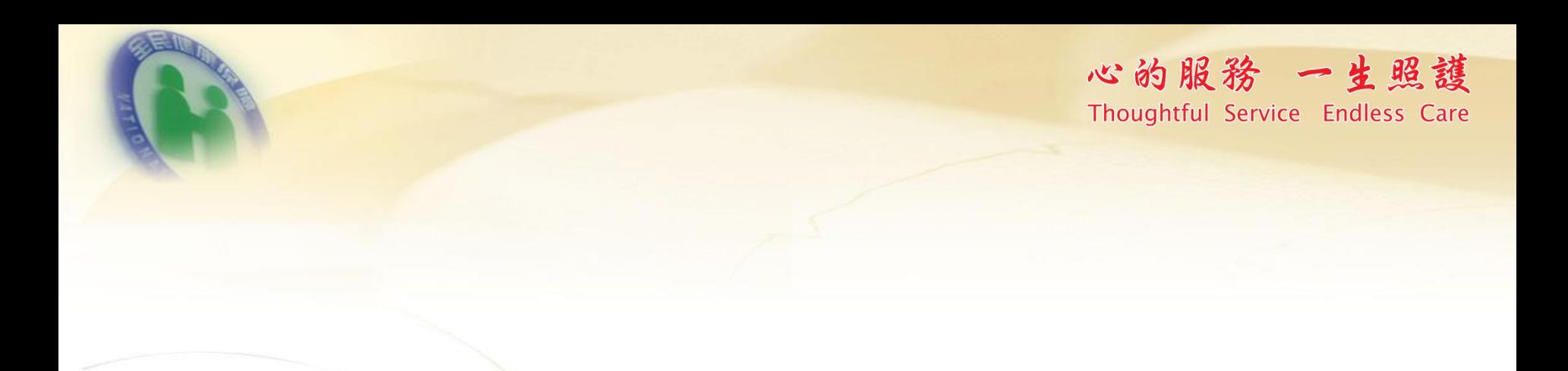

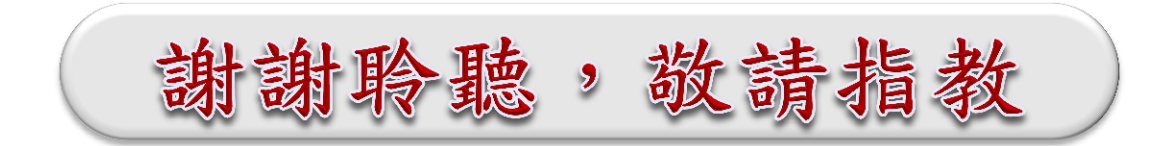

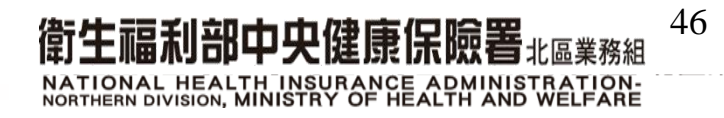